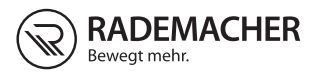

# **DE DuoFern Raumthermostat 9485** Gebrauchsanleitung zum elektrischen Anschluss und zur Inbetriebnahme

#### Artikel-Nr. 3250 18 12 Typ: 9485

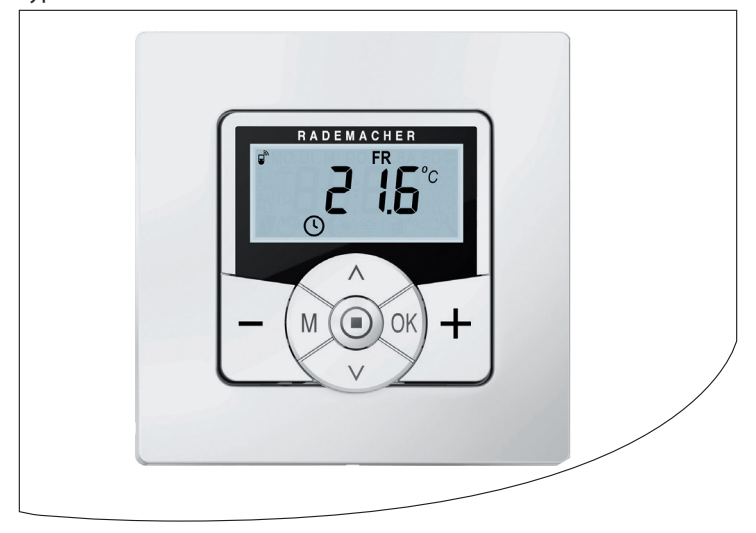

VBD 653-1 (01.18)

# <span id="page-1-0"></span>**Sehr geehrte Kunden...**

... mit dem Kauf des **DuoFern Raumthermostats 9485** haben Sie sich für ein Qualitätsprodukt aus dem Hause RADEMACHER entschieden. Wir danken Ihnen für Ihr Vertrauen.

Die RADEMACHER Produkte sind unter Aspekten des größten Komforts entstanden. Mit einem kompromisslosen Qualitätsanspruch und nach langen Versuchsreihen sind wir stolz, Ihnen dieses innovative Produkt zu präsentieren.

Dahinter stehen alle hochqualifizierten Mitarbeiterinnen und Mitarbeiter aus dem Hause RADEMACHER.

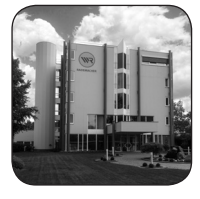

# **DE i Inhalt**

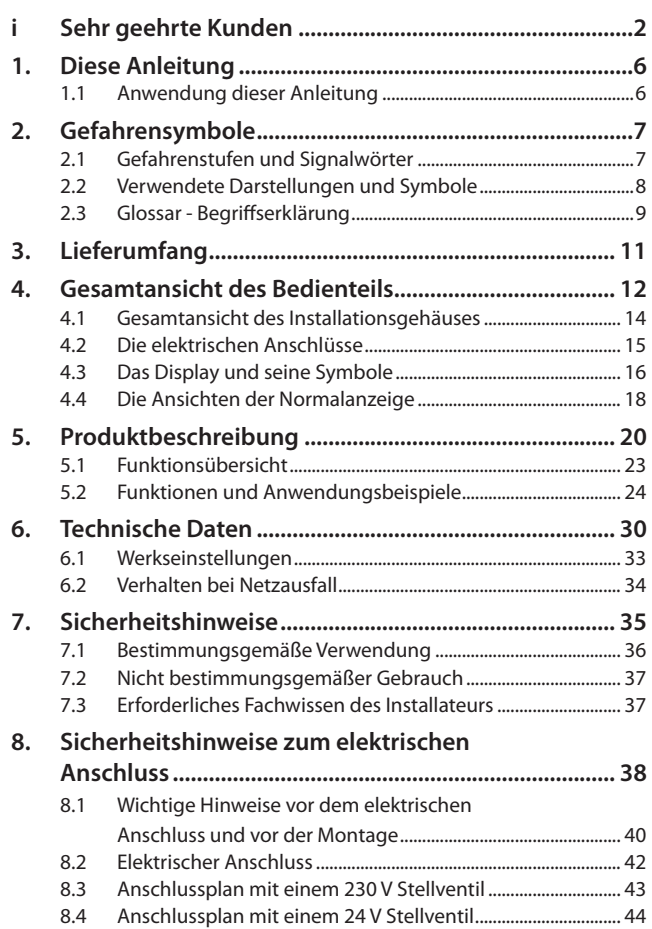

# **Inhalt DE i**

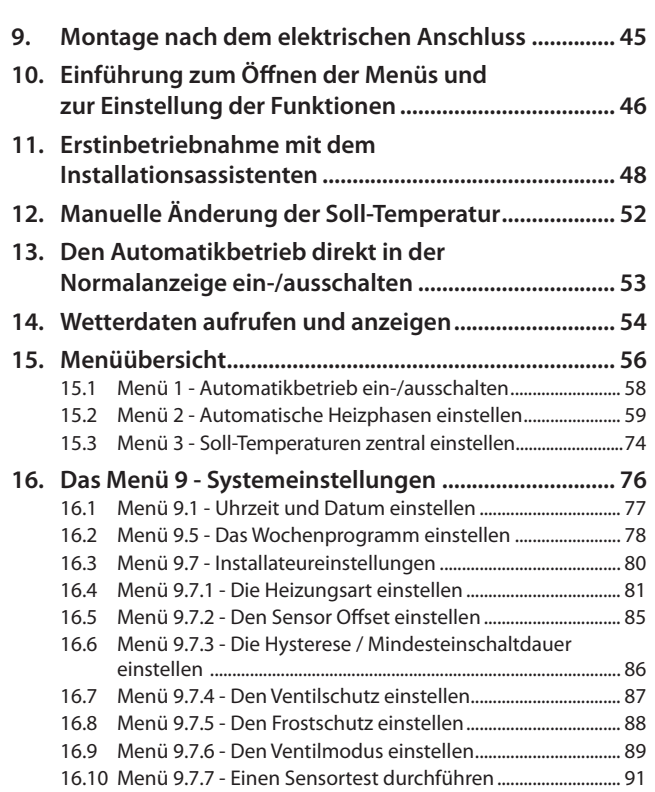

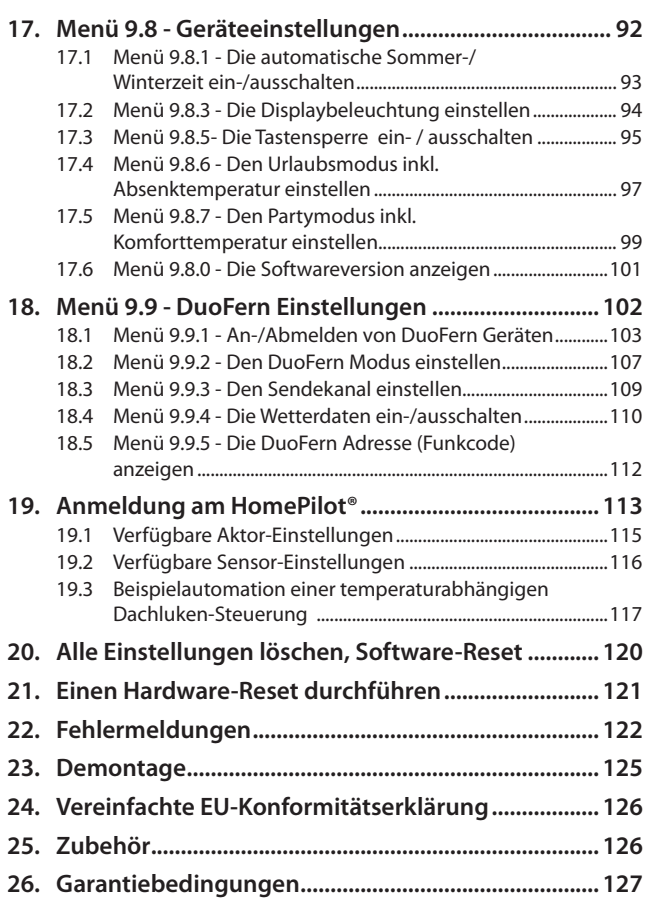

<span id="page-5-0"></span>...beschreibt Ihnen die Montage, den elektrischen Anschluss und die Bedienung des DuoFern Raumthermostats 9485.

### **1.1 Anwendung dieser Anleitung**

- Bitte lesen Sie diese Anleitung vollständig durch und beachten Sie alle Sicherheitshinweise, bevor Sie mit den Arbeiten beginnen
- Lesen Sie auch die Gebrauchsanleitungen des Zubehörs (falls vorhanden) sowie die Anleitungen des jeweils angeschlossenen Verbrauchers
- Diese Anleitung ist Teil des Produkts. Bewahren Sie sie gut erreichbar auf
- Fügen Sie diese Anleitung bei Weitergabe des DuoFern Raumthermostats 9485 an Dritte bei
- Bei Schäden, die durch Nichtbeachtung dieser Anleitung und der Sicherheitshinweise entstehen, erlischt die Garantie. Für Folgeschäden, die daraus resultieren, übernehmen wir keine Haftung

<span id="page-6-0"></span>In dieser Anleitung verwenden wir folgende Gefahrensymbole:

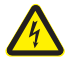

**i**

**Lebensgefahr durch Stromschlag**

**Gefahrenstelle / gefährliche Situation**

# **2.1 Gefahrenstufen und Signalwörter**

# **GEFAHR!**

Diese Gefährdung wird zu schweren Verletzungen oder zum Tod führen, sofern sie nicht vermieden wird.

# **WARNUNG!**

Diese Gefährdung kann zu schweren Verletzungen oder zum Tod führen, sofern sie nicht vermieden wird.

# **WORSICHT!**

Diese Gefährdung kann zu geringfügigen bis mittelschweren Verletzungen führen, sofern sie nicht vermieden wird.

# **ACHTUNG!**

Diese Gefährdung kann zu Sachschäden führen.

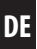

<span id="page-7-0"></span>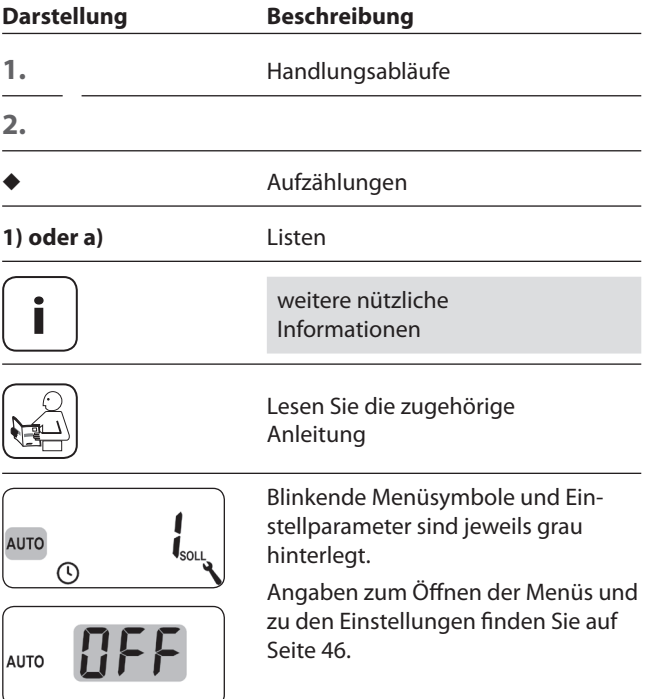

#### <span id="page-8-1"></span><span id="page-8-0"></span>**UW**

◆ UW = Ultraweiß (Gerätefarbe)

#### **DIN 49075**

◆ Deutsche Norm "Abdeckplatten für Installationsgeräte zum Einbau in Gerätedosen.<sup>4</sup>

#### **2014/53/EU**

◆ Europäische Funkanlagenrichtlinie

#### **ELV**

Extra Low Voltage = Schutzkleinspannung

#### **Elektrothermische Stellventile**

Zur Heizungsregelung werden oft elektrothermische Stellventile mit den Schaltzuständen "**stromlos geschlossen (NC) oder stromlos geöffnet (NO)**" verwendet.

Zur Anpassung an das jeweils verwendete Stellventil können Sie im DuoFern Raumthermostat 9485 den jeweiligen Ventilmodus einstellen.

#### **Ventilmodus NC (normaly closed)**

◆ Im spannungslosen Zustand bleibt das Stellventil geschlossen

#### **Ventilmodus NO (normaly open)**

Im spannungslosen Zustand bleibt das Stellventil geöffnet

#### **Hysterese / Mindesteinschaltdauer**

- Mit dieser Funktion verhindern Sie unnötig viele Schaltvorgänge, indem Sie eine Mindesteinschaltdauer einstellen
- ◆ So wird verhindert, dass das DuoFern Raumthermostat 9485 bei schwankenden Raumtemperaturen zu oft schaltet

#### **Offset (Sensor Offset)**

- Ist das DuoFern Raumthermostat 9485 an einem ungünstigen Ort (z.B. hinter einem Vorhang oder auf einer kühlen Außenwand) installiert, kann die vor Ort gemessene Temperatur von der Raumtemperatur geringfügig abweichen
- Mit Hilfe des Sensor-Offsets kann eine Anpassung der Messung im Bereich von - 5,0 °C bis + 5,0 °C durchgeführt werden

# <span id="page-10-0"></span>**DE i 3. Lieferumfang**

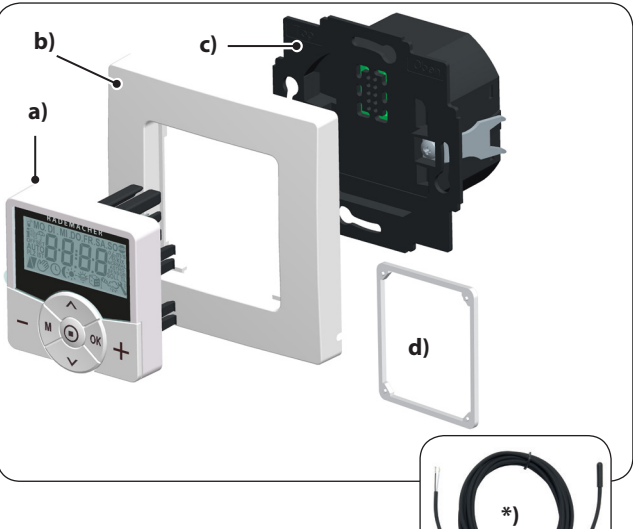

#### **Lieferumfang**

- **a)** 1 x Bedienteil (50 x 50 mm)
- **b)** 1 x Abdeckrahmen
- **c)** 1 x Installationsgehäuse
- **d)** 1 x Abstandshalter, s. Seite [45](#page-44-1)
- **e)** 1 x Gebrauchsanleitung (ohne Abbildung)

#### **Vergleichen Sie nach dem Auspacken ...**

... den Packungsinhalt mit diesen Angaben.

#### **\*) Zubehör, optional erhältlich, s. Seite [126](#page-125-1)**

Fernfühler 9485-F

<span id="page-11-1"></span><span id="page-11-0"></span>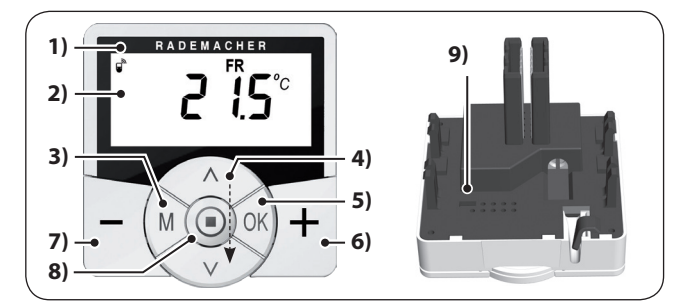

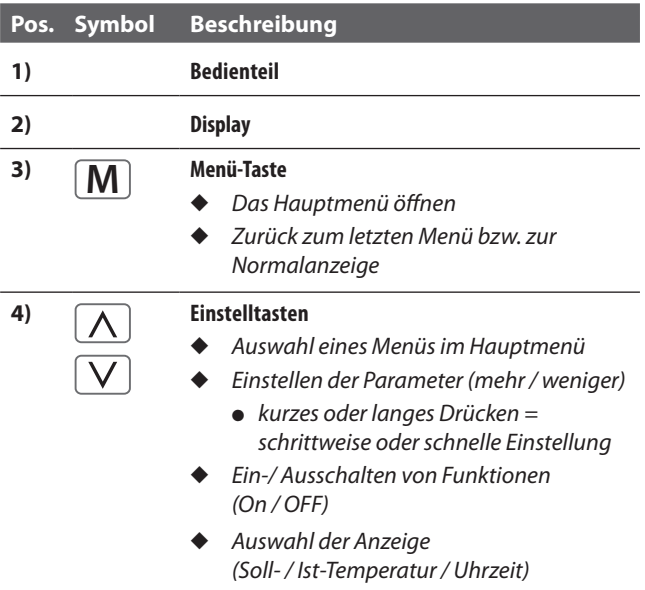

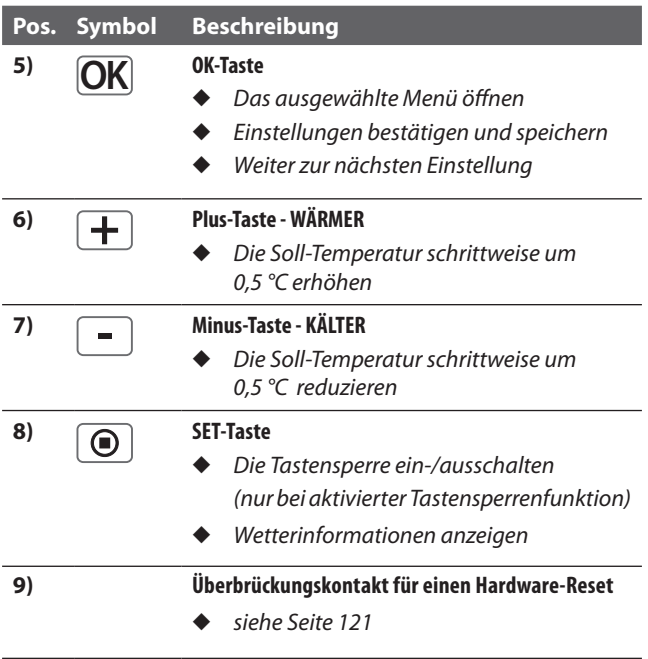

<span id="page-13-0"></span>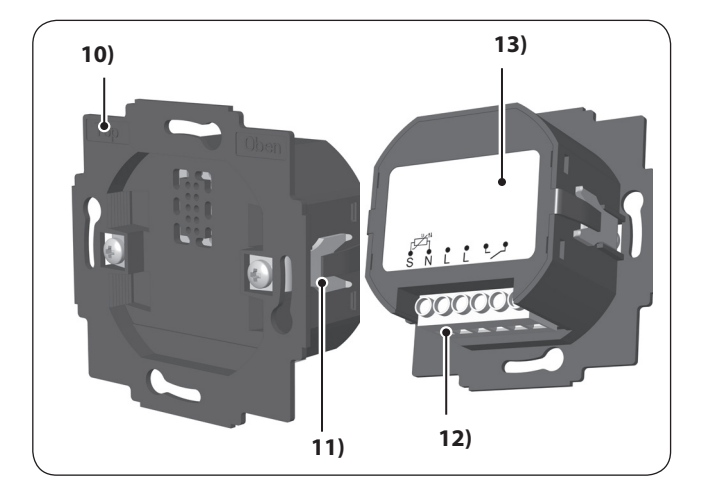

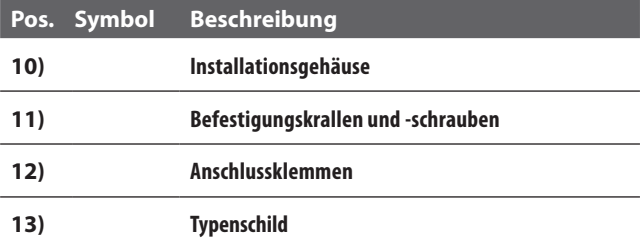

<span id="page-14-0"></span>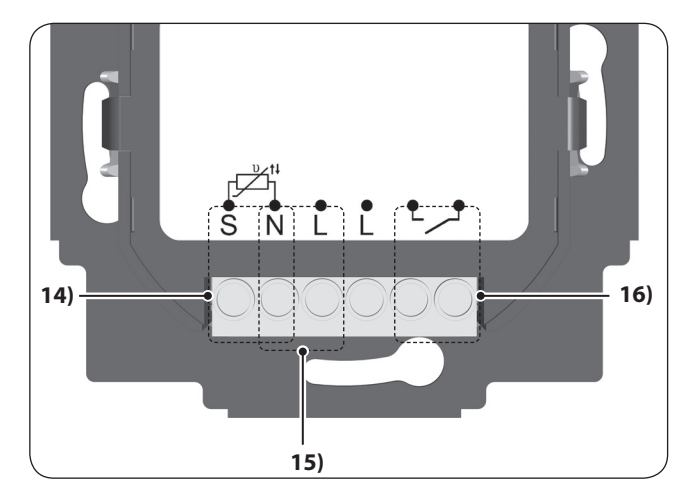

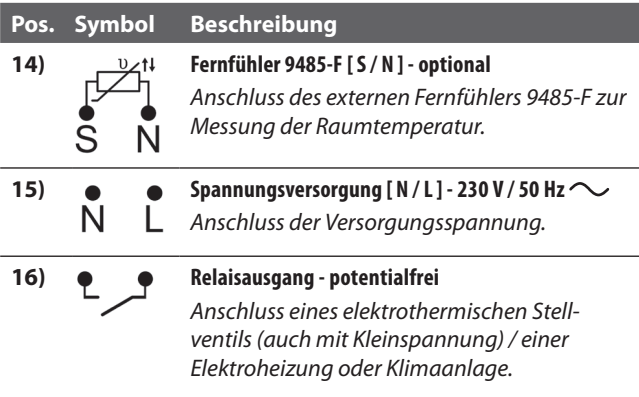

**DE**

<span id="page-15-1"></span><span id="page-15-0"></span>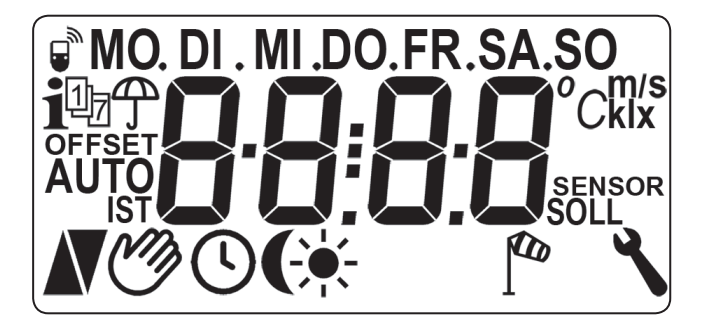

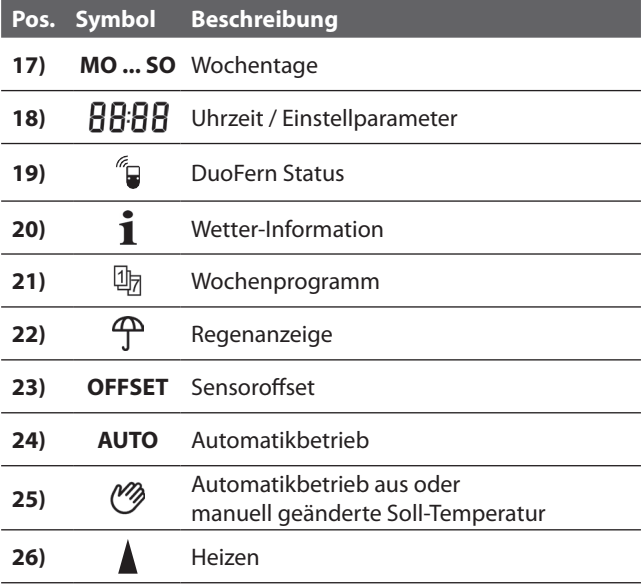

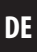

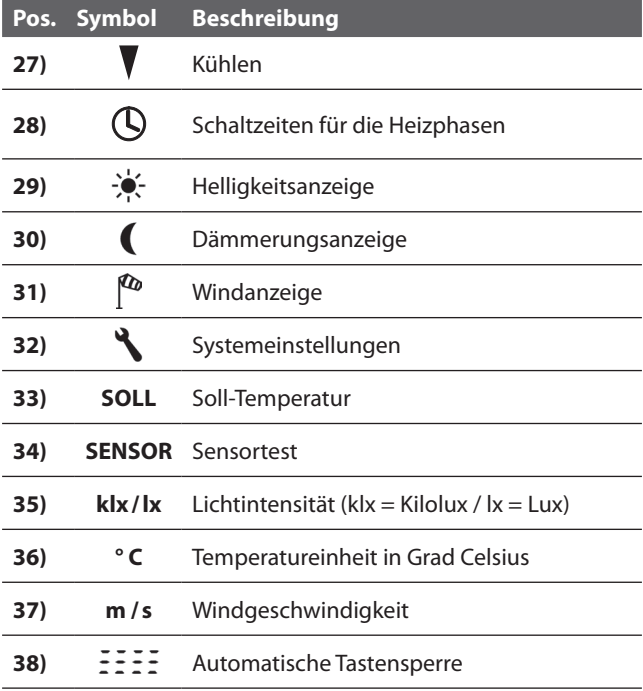

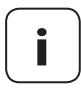

**i** Das DuoFern Raumthermostat 9485 verfügt über<br>
eine regulierbare LCD-Hintergrundbeleuchtung, s. Seite [94,](#page-93-1) Menü 9.8.3.

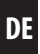

<span id="page-17-0"></span>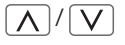

<span id="page-17-1"></span> $\sqrt{\left(\bigwedge\right)}$  Mit Hilfe der Einstelltasten können Sie die gewünschte Ansicht der Normalanzeige auswählen.

#### **Soll-Temperatur**

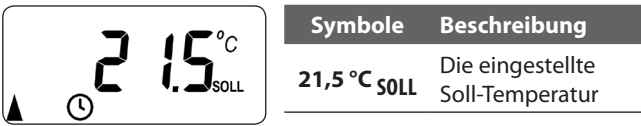

#### **Ist-Temperatur**

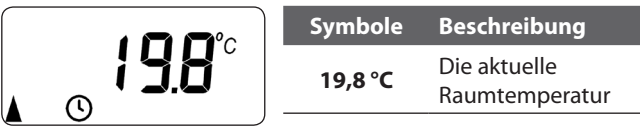

#### **Uhrzeit**

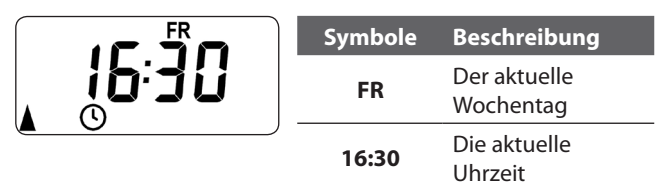

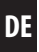

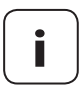

**i** Je nach Einstellung des DuoFern Raumthermostat 9485 können weitere Symbole angezeigt werden.

#### **Beispiele:**

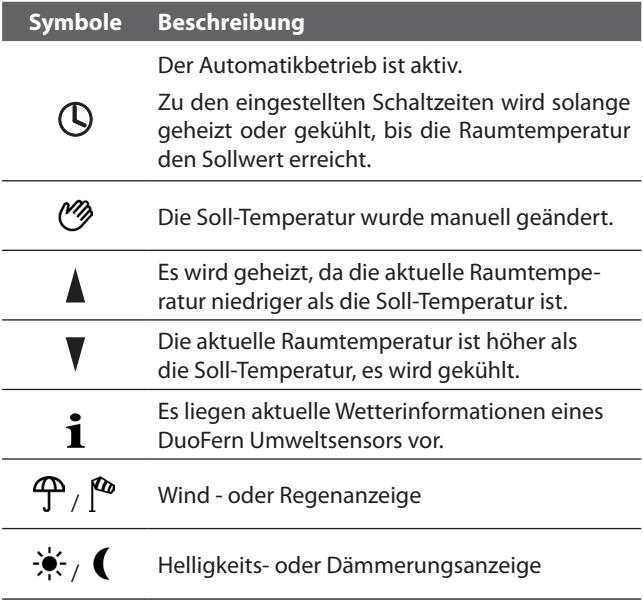

<span id="page-19-1"></span><span id="page-19-0"></span>Das DuoFern Raumthermostat 9485 misst und regelt automatisch die Raumtemperatur einzelner Räume, z.B. durch Steuerung eines Heizkörpers, einer Fußbodenheizung oder einer Klimaanlage. Die Temperaturmessung erfolgt wahlweise über den eingebauten Sensor oder über den optionalen externen Fernfühler 9485-F. Das Raumthermostat verfügt über einen potentialfreien Relaisausgang.

#### **Unterstützung von drei Heizungsarten**

Das DuoFern Raumthermostat 9485 kann in drei verschiedenen Heizungsarten genutzt und konfiguriert werden, s. Seite [81](#page-80-1):

- Raumtemperaturregler
- Raumtemperaturregler mit Begrenzerfunktion
- **Kühlfunktion**

#### **Einstellung mehrerer Heizphasen**

Für jeden Tag können bis zu sechs Heiz- oder Kühlphasen (inkl. vier Soll-Temperaturen) eingestellt werden.

#### **Heizphasen zentral im HomePilot® oder lokal im DuoFern Raumthermostat 9485 einstellen**

Die gewünschte Nutzung erfolgt durch die Auswahl des entsprechenden DuoFern Modus im Menü 9.9.2, s. Seite [107](#page-106-1).

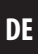

#### **Potentialfreier Relaisausgang**

An den potentialfreien Relaisausgang können z.B. folgende Verbraucher angeschlossen werden:

- Stellventile (auch Kleinspannungsventile)
- ◆ Heizungen (auch elektrische Heizungen bis max. 2300 W)
- Klimaanlagen

#### **Anschluss eines externen Temperatursensors (optional)**

Falls der interne Sensor die Raumtemperatur nicht zuverlässig erfassen kann, steht optional der Fernfühler 9485-F als externer Temperatursensor zur Verfügung. Dies kann sinnvoll sein, wenn:

- das DuoFern Raumthermostat 9485 an einer thermisch ungünstigen Stelle (z.B. einer kühlen Außenwand) montiert ist
- - große Lasten (z.B. eine Elektroheizungen) geschaltet werden, die das DuoFern Raumthermostat 9485 stark erhitzen (Eigenerwärmung)

#### **Wann ist der Einsatz des externen Fernfühlers 9485-F zwingend erforderlich?**

Falls Sie das DuoFern Raumthermostat 9485 als Temperaturbegrenzer (z.B. für Fußbodenheizungen mit besonderen Bodenbelägen) einsetzen.

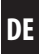

#### **Zwei Ventilmodi (NC/NO) zur Anpassung an das jeweils verwendete Stellventil**

Zur Heizungsregelung werden häufig elektrothermische Stellventile mit den Schaltzuständen "**stromlos geschlossen (NC)**" oder "**stromlos geöffnet (NO)**" verwendet.

Zur Anpassung an das jeweils verwendete Stellventil können Sie im Menü 9.7.6 den jeweiligen Ventilmodus einstellen, s. Seite [89.](#page-88-1)

#### **Manuelle Bedienung**

Die manuelle Bedienung erfolgt mit der Plus- und Minus -Taste. Mit diesen Tasten kann z.B. die Soll-Temperatur schrittweise um 0,5 °C erhöht bzw. verringert werden, s. Seite [52.](#page-51-1)

### **Installation und elektrischer Anschluss**

Das DuoFern Raumthermostat 9485 ist als Unterputzgerät für Innenräume konstruiert. Der elektrische Anschluss erfolgt mit Hilfe von Anschlussklemmen auf der Rückseite des Installationsgehäuses.

#### **Kompatible Schalterprogramme**

Das DuoFern Raumthermostat 9485 kann in handelsübliche Schalterprogramme (50 x 50 mm) integriert werden.

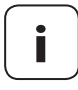

**i** Je nach verwendetem Schalterprogramm ist eventu-<br>
ell ein Zwischenrahmen \* 50 x 50 (nach DIN 49075) erforderlich.

*\* nicht im Lieferumfang enthalten*

- <span id="page-22-0"></span>Als lokale Steuerung vor Ort oder als Systemlösung (HomePilot® / DuoFern Funksystem) einsetzbar
- Manuelle Bedienung vor Ort mit den Plus- und Minus-Tasten
- ◆ AUTO / MANU Umschaltung
- ◆ Einfache Einstellung durch einen Installationsassistenten
- ◆ Heiz- und Kühlfunktion, je nach angeschlossenem Gerät
- ◆ Bis zu 6 Schaltzeiten täglich und 4 beliebige Soll-Temperaturen einstellbar
- Optionaler externer Temperatursensor (Fernfühler 9485-F) zur externen Temperaturmessung oder als Temperaturbegrenzer einsetzbar
- Steuerung des Ventils / des Heizkörpers oder der Klimaanlage in Kombination mit einem DuoFern Aktor auch über Funk (ideal bei Nachrüstung)
- Zweipunktregelung (Ein/Aus) mit einstellbarer Hysterese und einstellbarer minimaler Schaltzeit
- Manuelle Änderung der Soll-Temperatur auch durch Handsender möglich
- Empfang und Anzeige von Wetterdaten (Temperatur, Helligkeit, Windgeschwindigkeit, Regen) in Kombination mit einem DuoFern Umweltsensor
- Drei unterschiedliche Wochenprogramme
- ◆ Automatische Tastensperre
- ◆ Dimmung der LCD-Hintergrundbeleuchtung
- ◆ Sensor-Test
- ◆ Alle Daten löschen, Reset

#### <span id="page-23-1"></span><span id="page-23-0"></span>**Anwendungsbeispiel 1**

#### **DuoFern Raumthermostat 9485 zur Einzelraumregelung von Heizkörpern, Fußbodenheizungen oder Klimaanlagen.**

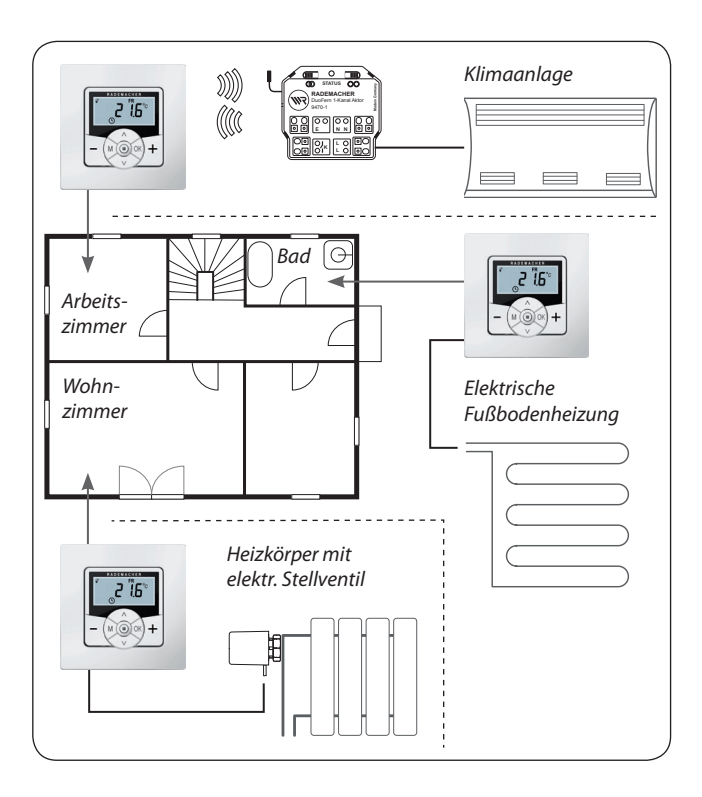

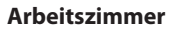

Ansteuerung einer Klimaanlage über Funk mit Hilfe eines DuoFern Universalaktors (z.B. Nachrüstung ohne Verkabelung zwischen DuoFern Raumthermostat 9485 und Klimaanlage).

#### **Bad**

Direkter Anschluss und Steuerung einer elektrischen Fußbodenheizung.

#### **Wohnzimmer**

Direkter Anschluss eines elektrothermischen Stellventils zur Steuerung eines Heizkörpers.

#### **Anwendungsbeispiel 2**

**Mehrere DuoFern Raumthermostate 9485 zur Einzelraumregelung von Fußbodenheizungen mit Hilfe von DuoFern Aktoren.**

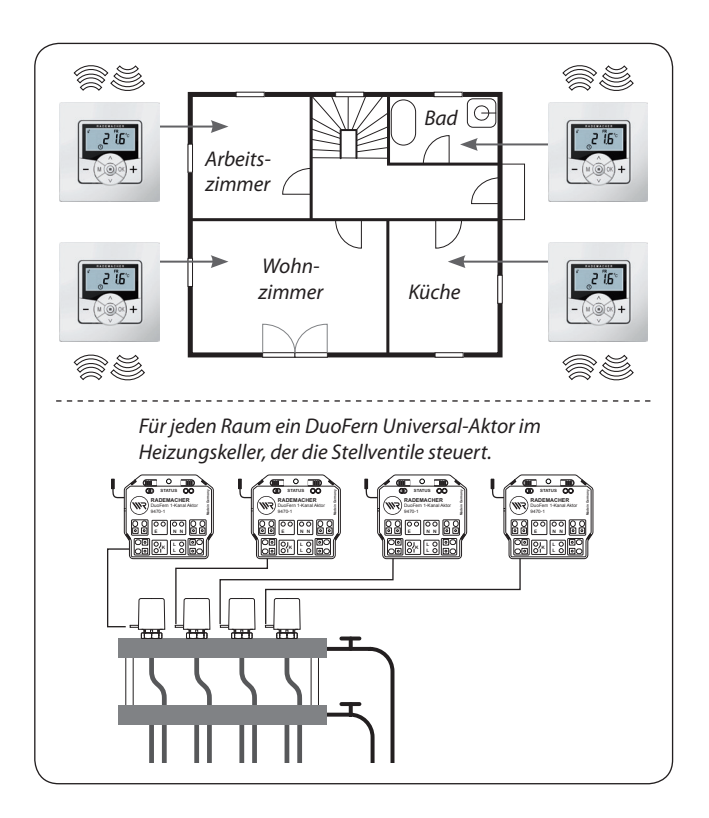

Pro Raum ein DuoFern Universal-Aktor (1-Kanal) im Heizungskeller:

- ◆ Dieser erhält die Schaltbefehle direkt vom jeweiligen DuoFern Raumthermostat 9485 und steuert so die Stellventile (z.B. bei Nachrüstung, falls keine Leitungen zum Anschlussverteiler vorhanden sind.)
- Der parallele Anschluss mehrerer Stellventile aus einem Raum auf je einen Universal-Aktor 1-Kanal ist möglich

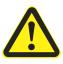

**Es besteht die Gefahr von ungewollter oder irrtümlicher Beeinflussung durch automatisierte Szenen oder manuelle Bedienung.**

Ein am DuoFern Raumthermostat 9485 angemeldeter DuoFern Aktor darf nicht am HomePilot® oder an anderen DuoFern Steuerungen (z.B. DuoFern Handsender) angemeldet werden.

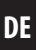

#### **Anwendungsbeispiel 3**

#### **Zentrale Steuerung durch den HomePilot**®

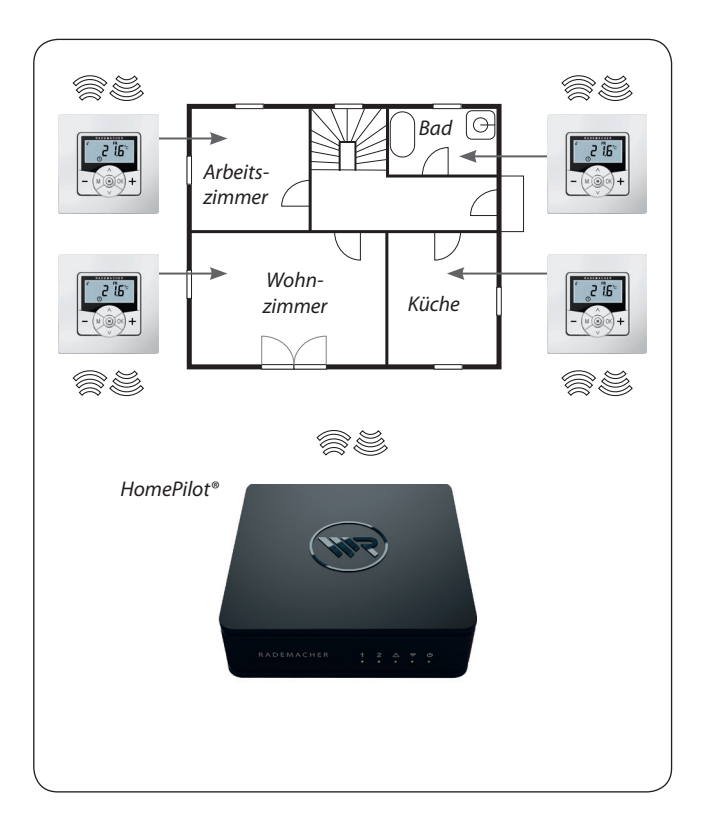

Das DuoFern Raumthermostat 9485 kann mit dem HomePilot® verbunden werden. Dadurch können die folgenden Funktionen genutzt werden:

- Mit Hilfe von Smartphone Apps kann die manuelle Änderung der Soll-Temperatur und die Anzeige des aktuellen Zustandes (Ist-Temperatur, Soll-Temperatur, etc.) erfolgen
- Über das HomePilot® Web-Interface können die vier hinterlegten Soll-Temperaturen jederzeit geändert werden
- Bei Über- und Unterschreiten der vier hinterlegten Soll-Temperaturen können im HomePilot® Szenen ausgelöst werden
- Um die Heizphasen über Szenen im HomePilot® zu steuern, muss das DuoFern Raumthermostat 9485 im Modus 1 (DuoFern-Empfänger) betrieben werden

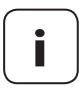

**i** Der direkte Zugriff vom HomePilot® auf den Schaltzustand des Relais ist dabei nicht möglich.

Das Relais wird immer in Abhängigkeit von der Soll- und Ist-Temperatur geschaltet.

29

<span id="page-29-1"></span><span id="page-29-0"></span>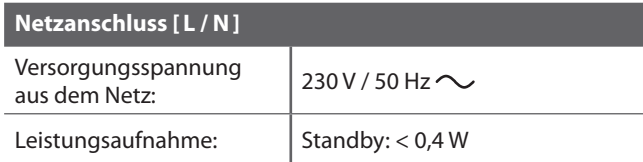

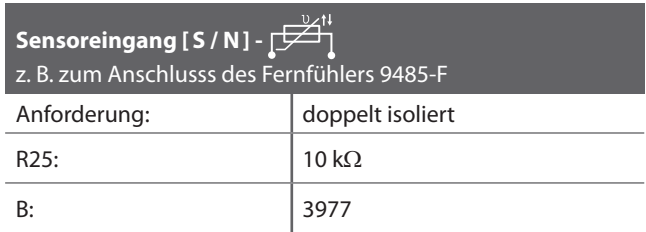

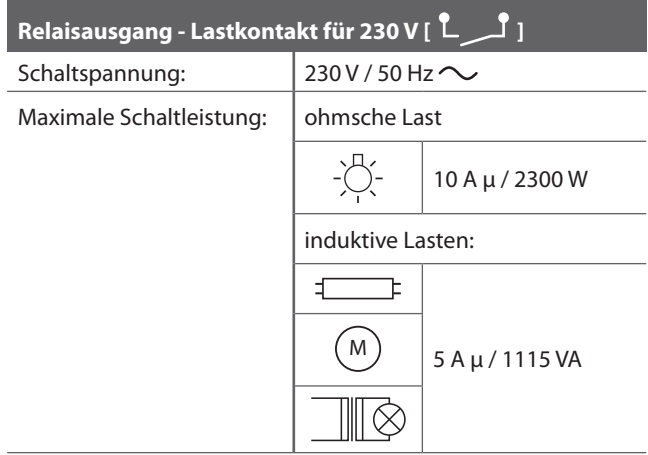

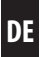

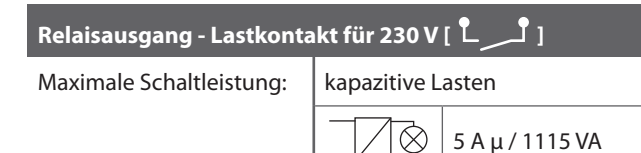

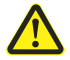

#### **Die falsche Verwendung kann zu Personen- oder Sachschaden führen.**

- Kleiner Kontaktabstand (μ) nicht zur Freischaltung geeignet.
- ◆ Verwenden Sie das DuoFern Raumthermostat 9485 nicht zur Freischaltung des angeschlossenen Verbrauchers.

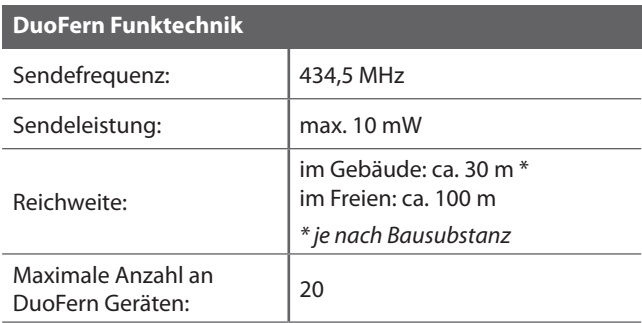

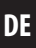

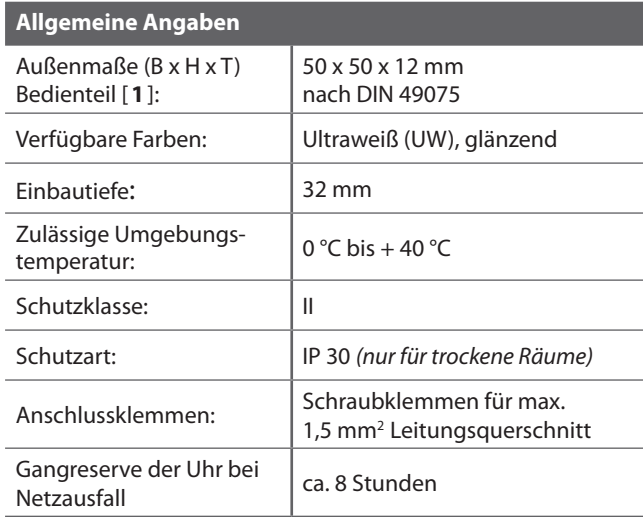

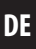

<span id="page-32-0"></span>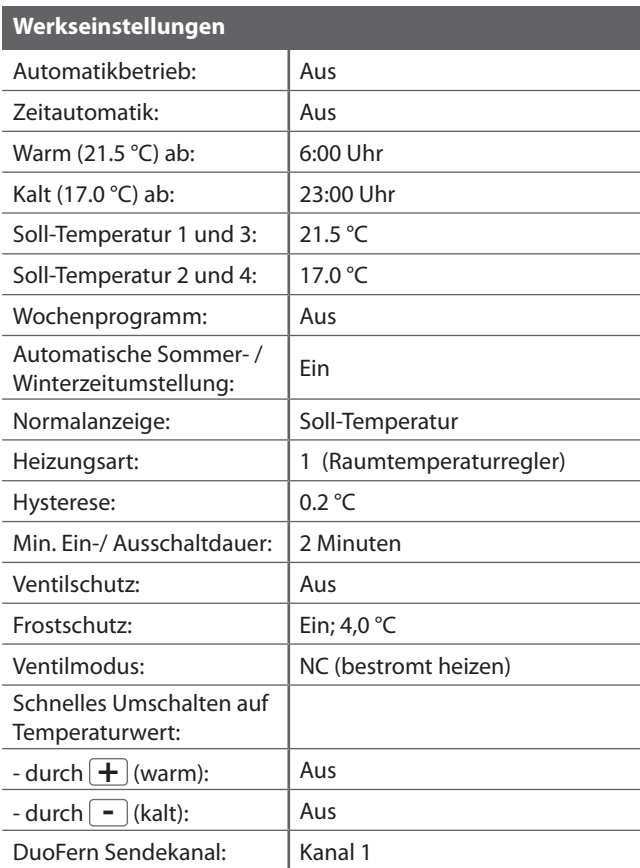

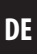

#### **Gangreserve (ca. 8 Stunden)**

Bei einem Netzausfall blinkt die aktuelle Uhrzeit ca. 5 Minuten lang und das DuoFern Raumthermostat wechselt in die Gangreserve.

#### **Uhrzeit und Datum nach einem Netzausfall**

Die Gangreserve beträgt ca. 8 Stunden. Wird diese Zeit überschritten, gehen Uhrzeit und Datum, verloren und müssen neu eingestellt werden, s. Seite [77](#page-76-1).

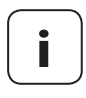

<span id="page-33-0"></span>**i**

**i** Während der Gangreserve arbeitet die interne Uhr mit Toleranzen. Nach einem längeren Netzausfall kann daher ein Nachstellen der Uhrzeit erforderlich sein.

#### **Datenerhalt nach einem Netzausfall**

Alle Einstellungen bleiben dauerhaft gespeichert. Auch nach einem längeren Netzausfall gehen die Daten nicht verloren.

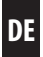

<span id="page-34-0"></span>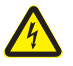

#### **Der Einsatz defekter Geräte kann zur Gefährdung von Personen und zu Sachschäden führen (Stromschlag / Kurzschluss).**

- Verwenden Sie niemals defekte oder beschädigte Geräte.
- ◆ Prüfen Sie das DuoFern Raumthermostat 9485 auf Unversehrtheit.
- Wenden Sie sich bitte an unseren Kundendienst, falls Sie Schäden feststellen, s. Seite [128](#page-127-0).

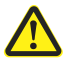

#### **Bei unsachgemäßem Gebrauch besteht erhöhte Verletzungsgefahr.**

- Unterweisen Sie alle in Frage kommenden Personen im sicheren Gebrauch des DuoFern Raumthermostats 9485.
- Kinder dürfen nicht mit dem Gerät spielen.
- Ziehen Sie das Bedienteil niemals während des Betriebs vom Installationsgehäuse ab.

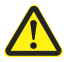

#### **Gefahr von Beschädigung durch Überhitzung oder Auskühlung des Raumes oder des Bodenbelags.**

Wird das Bedienteil während des Betriebs aus dem Installationsgehäuse herausgezogen, bleibt der Relaisausgang unverändert. Eine Regelung und ggf. Begrenzungsfunktionen werden nicht mehr durchgeführt.

- Stellen Sie vor dem Entfernen des Bedienteils sicher, dass ein Relaiszustand eingestellt ist, der kein Risiko darstellt.
- Schalten Sie ggf. zuvor die Zentralheizung oder Klimaanlage ab.

<span id="page-35-0"></span>Verwenden Sie das DuoFern Raumthermostat 9485 ausschließlich zur Steuerung von Heizkörpern / Fußbodenheizungen oder Klimaanlagen innerhalb der zulässigen Lastgrenzen, s. Seite [30,](#page-29-1) Technische Daten.

Das DuoFern Raumthermostat 9485 ist dazu geeignet, Netzspannung sowie basisisolierte Kleinspannung (ELV) zu schalten.

#### **Verwenden Sie nur Original-Ersatzteile und Zubehör von RADEMACHER**

- ◆ Sie vermeiden so Fehlfunktionen bzw. Schäden am DuoFern Raumthermostat 9485
- ◆ Als Hersteller übernehmen wir keine Garantie bei der Verwendung herstellerfremder Bauteile und daraus entstehender Folgeschäden

#### **Einsatzbedingungen**

- Betreiben Sie das DuoFern Raumthermostat 9485 nur in trockenen Räumen
- Zum elektrischen Anschluss vor Ort muss ein 230 V/50 Hz Stromanschluss mit bauseitiger Freischaltvorrichtung (Sicherung) vorhanden sein
- Der Einbau und der Betrieb von Funksystemen ist nur für solche Anlagen und Geräte zulässig, bei denen eine Funktionsstörung im Sender oder Empfänger keine Gefahr für Personen oder Sachen ergibt, oder bei denen dieses Risiko durch andere Sicherheitseinrichtungen abgedeckt wird

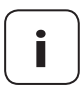

**i** Funkanlagen, die auf der gleichen Frequenz senden, können zu Empfangsstörungen führen.
Die Verwendung des DuoFern Raumthermostats 9485 für einen anderen als die zuvor genannten Anwendungsbereiche ist nicht zulässig.

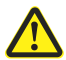

**i**

#### **Die falsche Verwendung kann zu Personen- oder Sachschaden führen.**

- ◆ Verwenden Sie das DuoFern Raumthermostat 9485 nicht zur Freischaltung der angeschlossenen Verbraucher.
- Verwenden Sie das vorhandene Funksystem (z. B. das DuoFern Funksystem) und seine Komponenten nie zur Fernsteuerung von Geräten und Anlagen mit erhöhten sicherheitstechnischen Anforderungen oder erhöhter Unfallgefahr. Dies bedarf zusätzlicher Sicherheitseinrichtungen. Beachten Sie die jeweiligen gesetzlichen Regelungen zum Errichten solcher Anlagen.

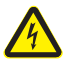

**Bei Verwendung des DuoFern Raumthermostats 9485 im Außenbereich oder in feuchten Räumen besteht Lebensgefahr durch Kurzschluss und Stromschlag.**

Montieren und betreiben Sie das DuoFern Raumthermostat 9485 nicht im Außenbereich oder in feuchten Räumen.

#### **7.3 Erforderliches Fachwissen des Installateurs i**

Elektrischer Anschluss, Montage und Inbetriebnahme des DuoFern Raumthermostats 9485 müssen durch eine ausgebildete Elektrofachkraft mit grundlegenden Kenntnissen in der Heizungsregelung nach den Anweisungen in dieser Anleitung erfolgen.

**DE**

### **DE i 8. Sicherheitshinweise zum elektrischen Anschluss**

<span id="page-37-0"></span>Vergleichen Sie vor dem elektrischen Anschluss die Angaben zur Spannung / Frequenz auf dem Typenschild mit denen des örtlichen Stromnetzes.

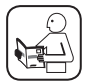

Lesen Sie die Angaben zum elektrischen Anschluss in der Gebrauchsanleitung des verwendeten elektrischen Verbrauchers.

## **GEFAHR!**

#### **Es besteht Lebensgefahr durch Stromschlag bei Berührung von elektrischen Komponenten.**

- ◆ Führen Sie alle Anschluss- und Montagearbeiten nur im spannungslosen Zustand aus.
- Trennen Sie die Zuleitung allpolig vom Netz und sichern Sie sie gegen Wiedereinschalten.
- Prüfen Sie die Anlage auf Spannungsfreiheit.

### **WARNUNG!**

#### **Es besteht Lebensgefahr durch Kurzschluss bei Überlastung des DuoFern Raumthermostats 9485.**

Die maximale Schaltleistung darf nicht überschritten werden, beachten Sie dazu die Angaben in den Technische Daten, s. Seite [30.](#page-29-0)

# **DE 8. [Sicherheitshinweise zum elektrischen](#page-37-0) i Anschluss**

## **WARNUNG!**

**Die Verwendung eines falschen Installationsgehäuses kann zur Gefährdung von Personen und zu Sachschäden führen (Stromschlag / Kurzschluss).**

- ◆ Verwenden Sie ausschließlich das beiliegende Installationsgehäuse zum Anschluss und zur Montage des DuoFern Raumthermostats 9485.
- Installationsgehäuse anderer RADEMACHER Produkte sind nicht kompatibel.

### **WARNUNG!**

#### **Eine falsche Verdrahtung kann zum Kurzschluss und zur Zerstörung des Gerätes führen.**

Beachten Sie die Anschlussbelegung im Anschlussplan.

#### <span id="page-39-0"></span>**Potentialfreier Relaisausgang**

Das Relais ist potentialfrei ausgelegt. Es können auch Stellventile oder Steuerungen angeschlossen werden, die eine andere Versorgungspannung benötigen (z.B. 24 V). In diesem Fall ist eine Seite des Relaiskontaktes nicht auf [**L**] sondern auf die jeweilige Steuerspannung (z.B. +24 V) zu legen, s. Seite [44.](#page-43-0)

#### **Nur basisisolierte Kleinspannung schalten**

Es dürfen ausschließlich basisisolierte ELV-Spannungen (Kleinspannungen) angeschlossen und geschaltet werden.

#### **Montagematerial**

Das DuoFern Raumthermostat 9485 ist zur Unterputzmontage vorgesehen. Wir empfehlen die Montage in einer tiefen 58er Unterputzdose oder in einer Elektronikdose.

#### **Abisolierlänge:**

6 mm Alle Adern müssen auf 6 mm abisoliert werden.

#### **Optionaler Anschluss des externen Fernfühler 9485-F**

Falls das DuoFern Raumthermostat 9485 an einer thermisch ungünstigen Stelle montiert wird, kann optional der externe Fernfühler 9485-F zur Temperaturmessung angeschlossen werden.

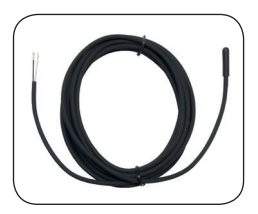

#### **Zwingend erforderliche Verwendung des externen Fernfühlers 9485-F**

Bei der Verwendung von Begrenzungsfunktionen (Heizungsart 2 = Raumtemperaturregler mit Begrenzer) ist der Anschluss des Fernfühlers 9485 zwingend erforderlich.

#### **Maximale Leitungslänge zum Anschluss des externen Fernfühler 9485-F**

Die maximale Leitungslänge zum Anschluss des externen Fernfühlers 9485-F darf nicht größer als 10 Meter sein.

### **8.2 Elektrischer Anschluss**

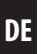

- **1.** Schalten Sie das Netz stromlos und prüfen Sie, ob die Zuleitungen stromlos sind.
- **2.** Verlegen Sie alle Anschlussleitungen sicher bis in die Unterputzdose.
- **3.** Isolieren Sie alle Adern auf 6 mm Länge ab und schließen Sie sie gemäß den Anschlussplänen auf den folgenden Seiten an.
- **4.** Nach dem elektrischen Anschluss erfolgt die Montage des DuoFern Raumthermostats 9485 in die Unterputzdose, s. Seite [45](#page-44-0).

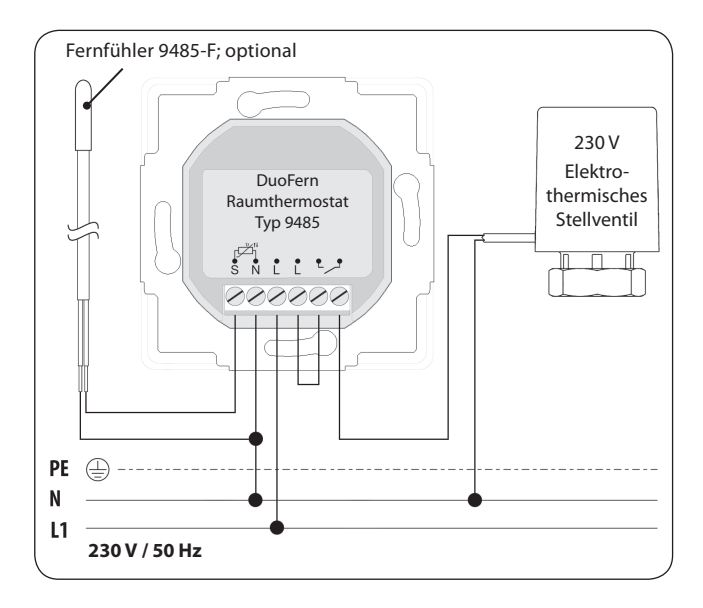

<span id="page-43-0"></span>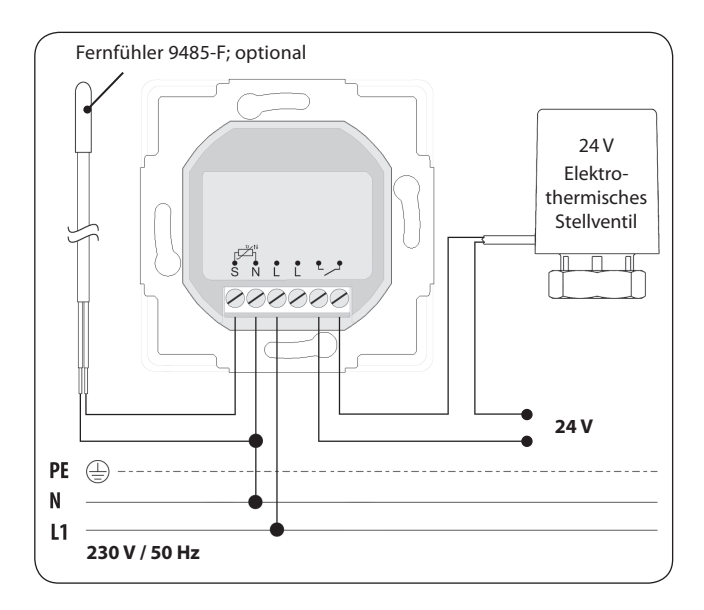

<span id="page-44-0"></span>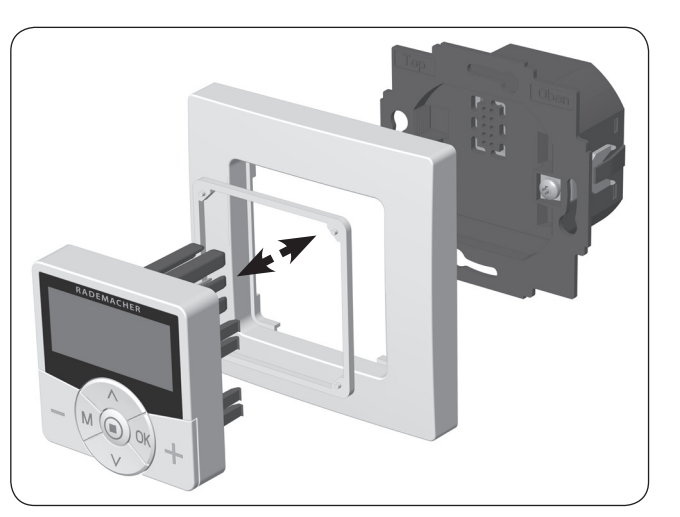

- **1.** Setzen Sie das Installationsgehäuse in die Unterputzdose ein und fixieren Sie es mit den Schrauben der Befestigungskrallen.
- **2.** Setzen Sie den Abdeckrahmen auf das Installationsgehäuse.
- **3.** Legen Sie den Abstandshalter in den Abdeckrahmen.
- **4.** Stecken Sie anschließend das Bedienteil vorsichtig in das Installationsgehäuse ein.
- **5.** Schalten Sie die Netzspannung wieder ein.

#### <span id="page-45-0"></span>**DE 10. Einführung zum Öffnen der Menüs und zur Einstellung der Funktionen**

**i**

**1. M** Öffnen Sie das Hauptmenü.

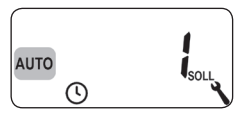

*Durch Drücken der Menü-Taste in der Normalanzeige öffnet sich das Hauptmenü.*

**2.**  $\boxed{\bigwedge}/\boxed{\bigvee}$  Wählen Sie das gewünschte Menü aus.

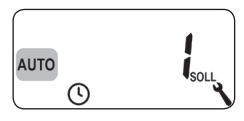

*Das ausgewählte Menü wird durch ein blinkendes Symbol angezeigt.*

**3. OK** Bestätigen und öffnen Sie das ausgewählte Menü.

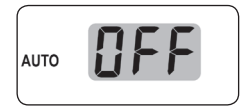

*OFF blinkt.*

**DE 10. [Einführung zum Öffnen der Menüs und](#page-45-0) i zur Einstellung der Funktionen**

4.  $\bigcap / \bigvee$  Nehmen Sie die gewünschte Einstellung vor (z.B. On). **AUTO 5. OK** Jede Einstellung muss mit der OK-Taste bestätigt werden.

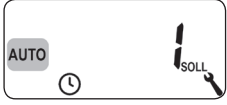

*Durch die Bestätigung gelangen Sie zur nächsten Einstellung oder zurück zum Menü.*

**6. M** Zurück zur Normalanzeige.

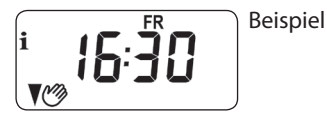

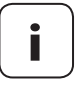

**i** Durch kurzes Drücken der Menü-Taste gelangt man einen Menüschritt zurück. Durch längeres Drücken gelangt man immer zur Normalanzeige.

<span id="page-47-0"></span>Bei einer Erstinbetriebnahme oder nach einem Software-Reset wird automatisch der Installationsassistent gestartet, der Sie durch die ersten Grundeinstellungen führt.

#### **Weiter mit dem Menü 9.7 "Installateureinstellungen"**

Nach Abschluss des Installationsassistenten müssen die Einstellungen im Menü 9.7 überprüft und an die vorhandene Heizungsinstallation angepasst werden, s. Seite [80.](#page-79-0)

#### **Betriebsbereitschaft**

Nach Abschluss der oben genannten Einstellungen ist das DuoFern Raumthermostat 9485 betriebsbereit.

**1.** Nach dem Einschalten der Netzspannung erscheint der Installationsassistent. Die Ziffern blinken.

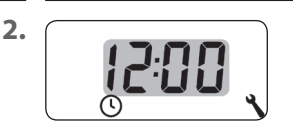

**2.** Die aktuelle Uhrzeit einstellen und bestätigen.

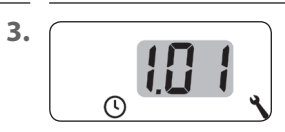

**3.** Das aktuelle Datum (Tag. Monat), einstellen und jede Einstellung bestätigen.

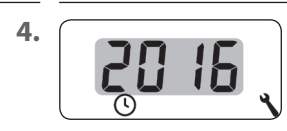

**4.** Das aktuelle Jahr einstellen und bestätigen.

**i**

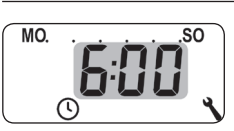

**5.** MO<sub>nd</sub>, Song Ben Startzeitpunkt der ersten Heizphase einstellen und bestätigen.

**Werkseinstellung = 6:00 Uhr**

#### **Maximale Anzahl der täglichen Heizphasen**

Für jeden Tag können maximal sechs Heizphasen eingerichtet werden, s. Seite [59](#page-58-0), Menü 2.

#### **Voreinstellung des Wochenprogramms**

Der erste Startzeitpunkt gilt für die ganze Woche (**MO...SO**).

Bei Bedarf können Sie später im Menü 9.5 zwischen drei Wochenprogrammen auswählen, s. Seite [78](#page-77-0).

#### **Zuordnung verschiedener Soll-Temperaturen**

Jeder Heizphase kann eine individuelle Soll-Temperatur zugeordnet werden. Sie können vier Soll-Temperaturen einstellen und beliebig vielen Heizphasen zuordnen, s. Seite [59](#page-58-0), Menü 2.

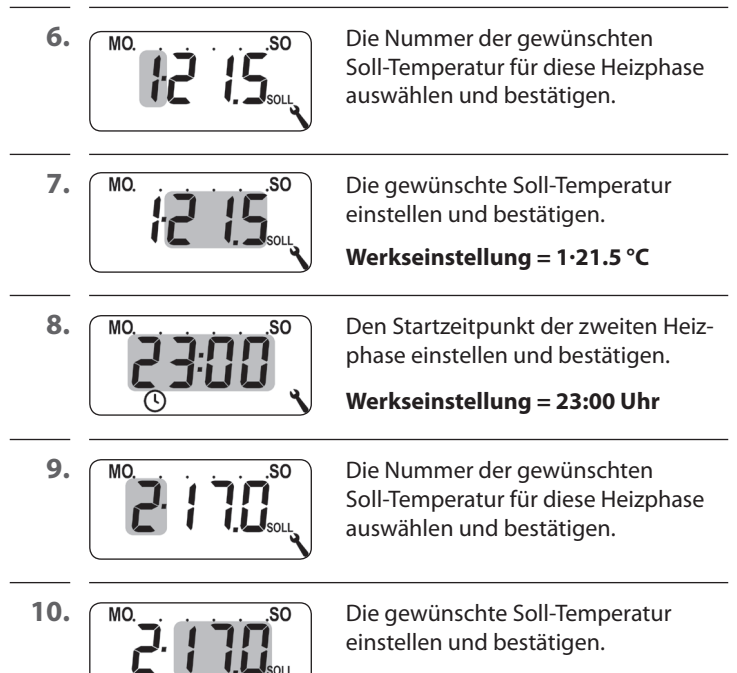

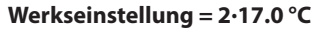

**i**

#### **DE 11. [Erstinbetriebnahme mit dem](#page-47-0)  [Installationsassistenten](#page-47-0)**

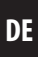

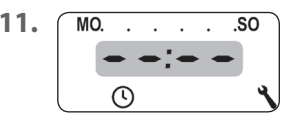

11. Mo. . . . . so Den Startzeitpunkt der nächsten Heizphase einstellen (s. Pkt. 8. bis 10.).

#### **oder**

durch Auswahl und Bestätigung von  $\bullet \bullet \bullet \bullet$  die Einstellungen im Installationsassistenten beenden.

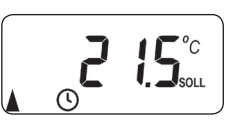

**12.** Nach der letzten Einstellung erscheint die Normalanzeige.

Beispiel

**13.** Nach Abschluss des Installationsassistenten müssen die Einstellungen im Menü 9.7 überprüft und an die örtliche Heizungsinstallation angepasst werden, s. Seite [80.](#page-79-0)

Bei Bedarf können Sie die Soll-Temperaturen der automatischen Heizphasen kurzzeitig manuell ändern. Die Änderung erfolgt in der Normalanzeige.

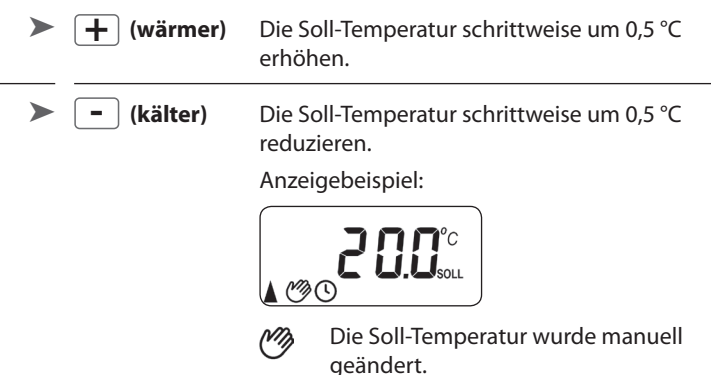

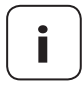

**i** Die manuelle Änderung gilt nur solange, bis die nächste automatische Heizphase zur eingestellten Schaltzeit aktiv wird.

#### **Zurücksetzen der manuellen Änderung**

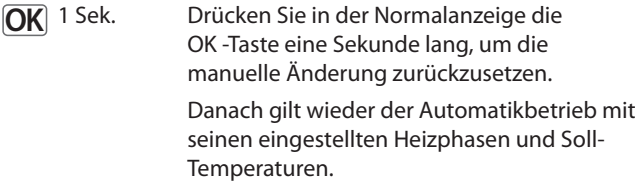

**+ -**

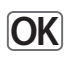

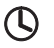

#### **Automatikbetrieb ein**

- Alle zuvor eingestellten Automatikfunktionen sind aktiv.
- Auch im Automatikbetrieb ist eine manuelle Bedienung möglich.

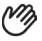

#### **Automatikbetrieb aus**

- Alle eingestellten Automatikfunktionen sind deaktiviert.
- 

**1. OK** 1 Sek. Drücken Sie in der Normalanzeige die OK -Taste jeweils eine Sekunde lang.

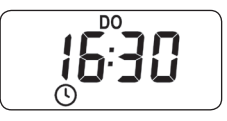

D<sub>O</sub>

Automatikbetrieb ein

Automatikbetrieb aus

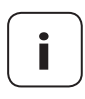

**i** Falls zuvor die Soll-Temperatur manuell geändert wurde, haben Sie im ersten Schritt nur die manuelle Änderung der Soll-Temperatur zurückgesetzt.

> Drücken Sie in diesem Fall erneut auf die OK-Taste, um den Automatikbetrieb auszuschalten.

<span id="page-53-0"></span>Das DuoFern Raumthermostat 9485 kann Wetterdaten (Temperatur, Helligkeit, Windstärke, Regen) eines DuoFern Umweltsensors empfangen und anzeigen. Eine Anmeldung des DuoFern Umweltsensors am DuoFern Raumthermostat 9485 ist nicht erforderlich.

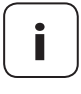

Ť

**i** Umweltsensoren aktualisieren ca. alle 5 Minuten die Wetterdaten, daher kann es ein paar Minuten dauern, bis die Wetterdaten angezeigt werden.

> Werden 45 Minuten lang keine neuen Wetterdaten empfangen, stehen diese nicht mehr zur Verfügung.

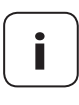

**i** Werden mehrere DuoFern Umweltsensoren em-pfangen, kann im Menü 9.9.4 der gewünschte Umweltsensor ausgewählt werden, s. Seite [110](#page-109-0).

**1.** Sobald ein Umweltsensor erkannt wird, erscheint das entsprechende Symbol in der Anzeige.

$$
i \rightarrow i \underbrace{1 \overbrace{1 \oplus \cdots \oplus 1}}_{\otimes \; *} \underbrace{1 \oplus \cdots \oplus 1}_{\otimes \cdots \otimes 1}
$$

**2.** Durch kurzes Drücken der SET-Taste werden die ersten Wetterdaten angezeigt.

**DE**

**3.**  $\boxed{\wedge}/\boxed{\vee}$  Mit den Einstelltasten können Sie alle verfügbaren Wetterdaten aufrufen, s. Beispiele.

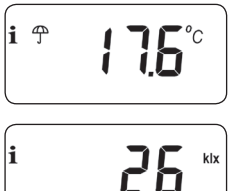

Temperatur und Regen

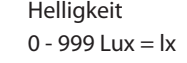

1 - 150 kilo lux  $=$  klx

### **Symbol je nach Helligkeit:**

$$
< 50 \text{ lx} = \bigg( \text{Dämmerung} \text{C} \text{Darmerung} \text{C}
$$
\n
$$
> 50 \text{ lx} = \frac{1}{2} \left( \frac{1}{2} \right)^2
$$

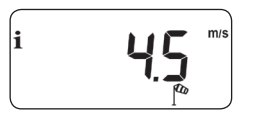

Windgeschwindigkeit  $0 - 35$  m/s

#### **Die Anzeige der Wetterdaten beenden**

**4.** Durch kurzes Drücken der SET-Taste kann die Anzeige der Wetterdaten beendet werden.

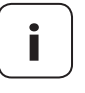

**i** Nach 10 Sekunden wechselt die Anzeige automatisch zur Normalanzeige.

# **M 15. Menüübersicht DE**

<span id="page-55-0"></span>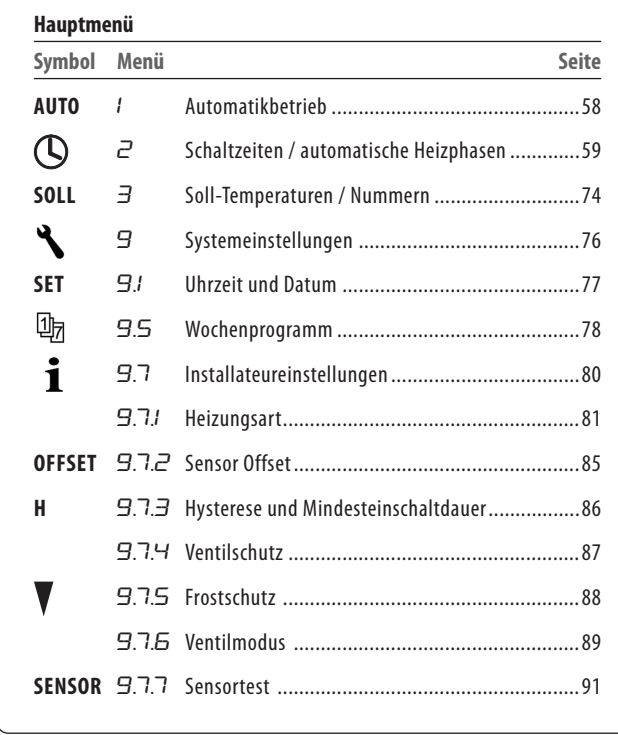

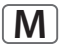

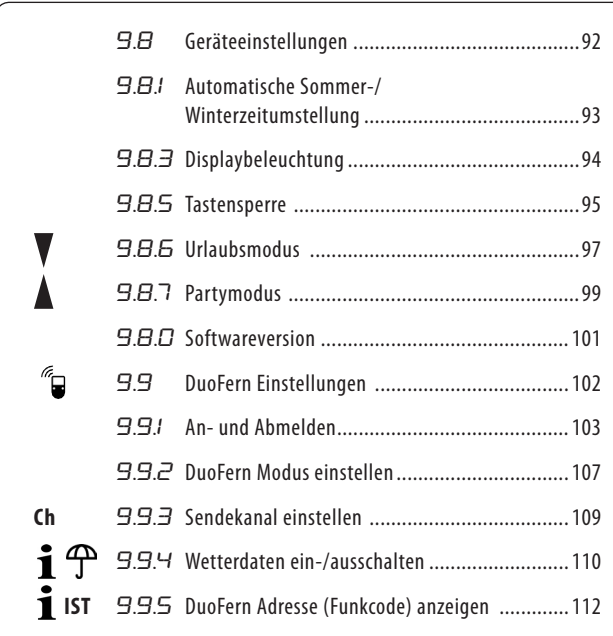

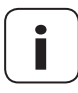

**i Einheitliche Menüstruktur**<br>
Für alle RADEMACHER - Geräte wurde eine einheitli-<br>
che produktijkergreifende Menüstruktur entwickel che, produktübergreifende Menüstruktur entwickelt. Ähnliche Funktionen haben immer die gleiche Menünummer, daher kann es zu Lücken in der Nummerierung kommen.

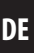

#### **Automatikbetrieb ein (Symbol in der Normalanzeige)**

- <span id="page-57-0"></span>Alle eingestellten Automatikfunktionen sind aktiv
- Im Automatikbetrieb ist eine manuelle Bedienung möglich

#### **Automatikbetrieb aus (Symbol in der Normalanzeige)** (<sup>N</sup>T)

Alle Automatikfunktionen sind deaktiviert

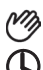

#### **Beide Symbole in der Normalanzeige**

Automatikbetrieb ein und die Soll-Temperatur wurde manuell geändert - die Änderung gilt bis zur nächsten Heizphase

#### **Den Automatikbetrieb im Menü 1 ein-/ausschalten**

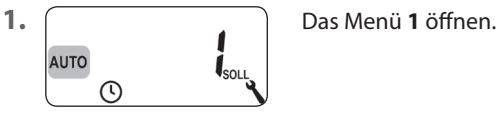

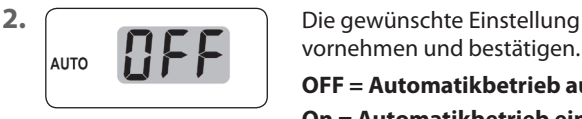

vornehmen und bestätigen.

**OFF = Automatikbetrieb aus**

**On = Automatikbetrieb ein**

#### **Direktes Umschalten in der Normalanzeige**

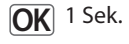

**OK** 1 Sek. Drücken Sie in der Normalanzeige die OK -Taste eine Sekunde lang.

#### **DE 15.2 Menü 2 - Automatische Heizphasen einstellen**

<span id="page-58-0"></span>Sie können für jeden Tag automatische Heizphasen mit der gewünschten Schaltzeit und Soll-Temperatur einstellen.

#### **Maximale Anzahl der täglichen Heizphasen**

Für jeden Tag können maximal sechs Heizphasen eingerichtet werden.

#### **Voreinstellung des Wochenprogramms**

Wählen Sie zuvor im Menü 9.5das gewünschte Wochenprogramm aus, s. Seite [78](#page-77-0).

#### **Weitere Hinweise zur Einstellung:**

- Die Schaltzeiten der Heizphasen werden in 15 Minuten-Schritten eingestellt (z.B. 6:00, 6:15, 6:30 Uhr etc.)
- Eine neue Heizphase kann nicht vor die vorherige Heizphase gelegt werden
- Es sind vier einstellbare Soll-Temperaturen hinterlegt. Diese können den einzelnen Heizphasen beliebig zugeordnet werden
- Soll die Einstellung einer Heizphasenfolge beendet werden, wählen und bestätigen Sie den nächsten Schaltzeitpunkt  $mit: \rightarrow \rightarrow \rightarrow \rightarrow$

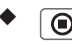

Durch längeres Drücken der SET-Taste kann die Einstellung der Heizphasen ebenfalls beendet werden Im Folgenden zeigen wir Ihnen drei Beispiele zur Einstellung automatischer Heizphasen:

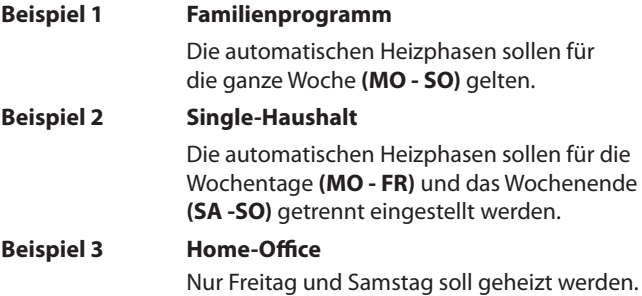

#### **Beispiel 1 (Familienprogramm) einstellen**

An allen Wochentagen wird die Raumtemperatur zu den gleichen Schaltzeiten auf die gewünschte Soll-Temperatur oder die Absenktemperatur geregelt.

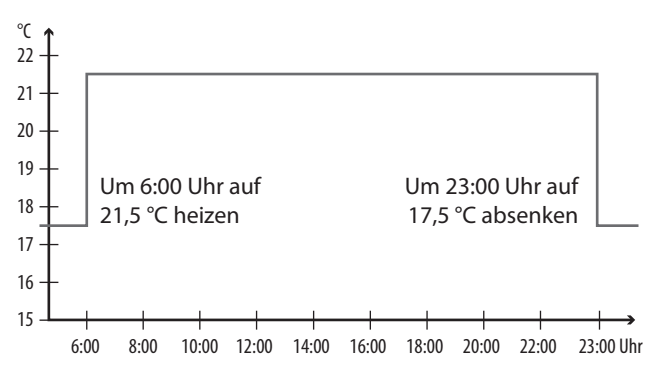

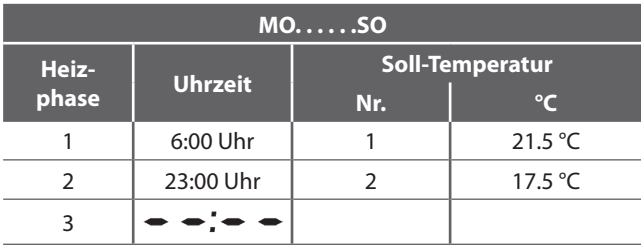

**DE**

**1.** Öffnen Sie zuerst das Menü **9.5** und stellen Sie das Wochenprogramm **[1]** ein.

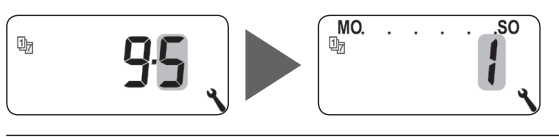

**2.** Danach öffnet sich automatisch das Menü **2**

#### **oder**

öffnen Sie das Menü **2**, falls das gewünschte Wochenprogramm schon aktiv ist.

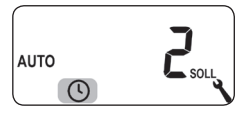

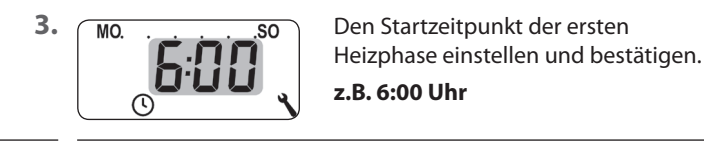

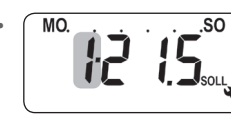

4. **MO** 50 See Nummer der gewünschten Soll-Temperatur für diese Heizphase auswählen und bestätigen, **z.B. 1**.

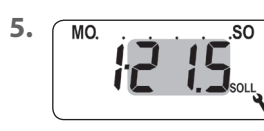

**5.** Mo. . . . . . so Die gewünschte Soll-Temperatur einstellen und bestätigen. **z.B. 21.5 °C**

Ľ

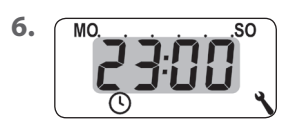

**6.** MO<sub>p</sub> . . . . . . SO Den Startzeitpunkt der zweiten Heizphase einstellen und bestätigen.

**z.B. 23:00 Uhr**

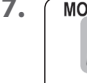

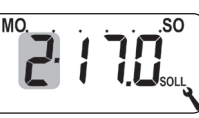

**7.** Die Nummer der gewünschten Soll-Temperatur für diese Heizphase auswählen und bestätigen, **z.B. 2**.

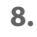

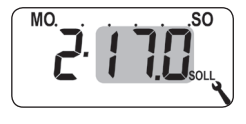

8. Mo. . . . . . . . . **SO** Die gewünschte Soll-Temperatur (z.B. Absenktemperatur) einstellen und bestätigen.

**z.B. 17.0 °C**

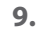

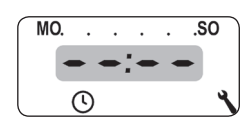

**9.** Mo. . . . . . So Die Einstellung der Heizphasen beenden und bestätigen.

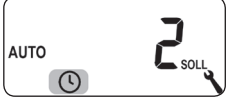

10.  $\sqrt{2\pi}$  Danach erscheint das Hauptmenü

**oder**

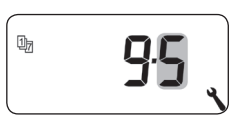

das Menü **9.5**.

#### **Beispiel 2 (Single-Haushalt) einstellen**

An den Wochentagen und am Wochenende soll die Raumtemperatur zu verschiedenen Zeiten auf unterschiedliche Temperaturen geregelt werden.

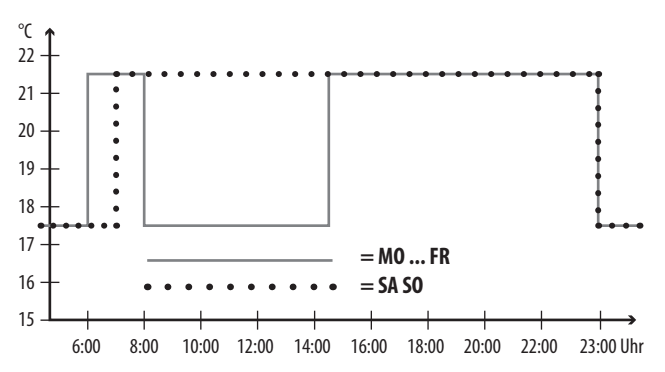

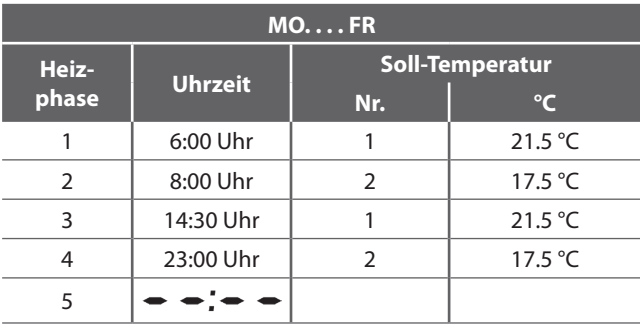

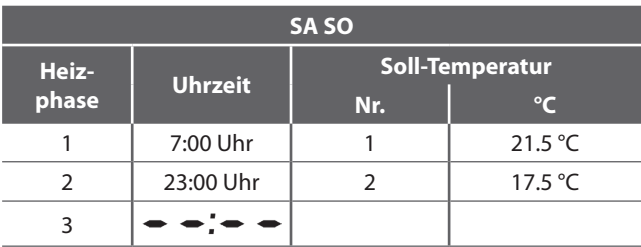

**1.** Öffnen Sie zuerst das Menü **9.5** und stellen Sie das Wochenprogramm **[2]** ein.

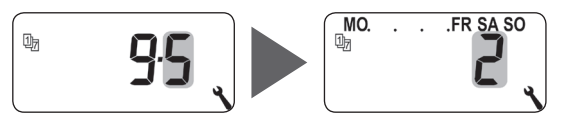

**2.** Danach öffnet sich automatisch das Menü **2**

#### **oder**

öffnen Sie das Menü **2**, falls das gewünschte Wochenprogramm schon aktiv ist.

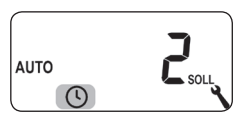

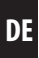

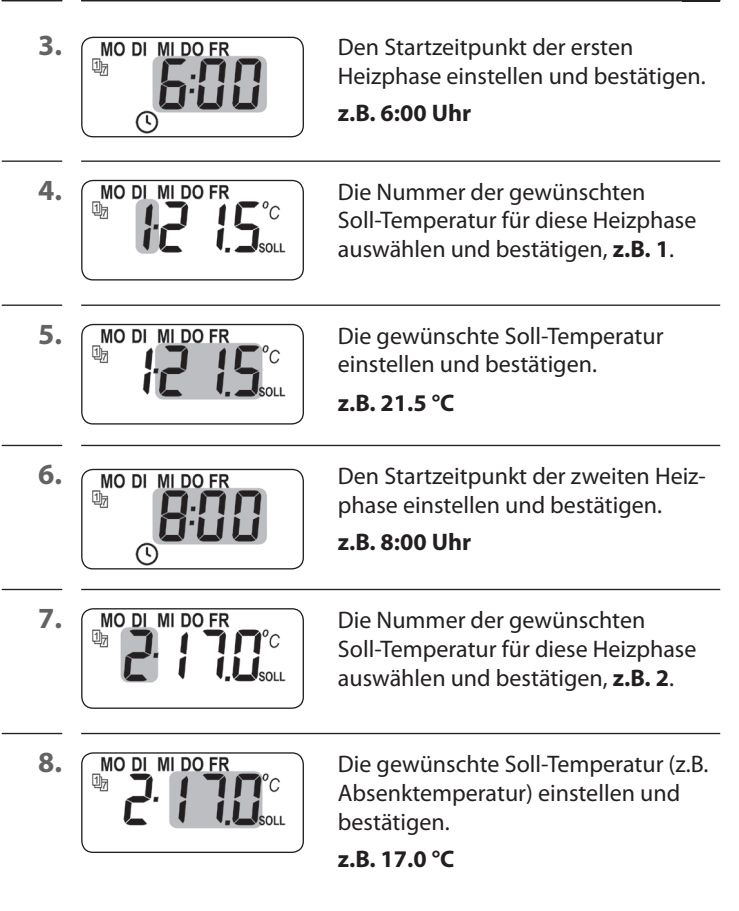

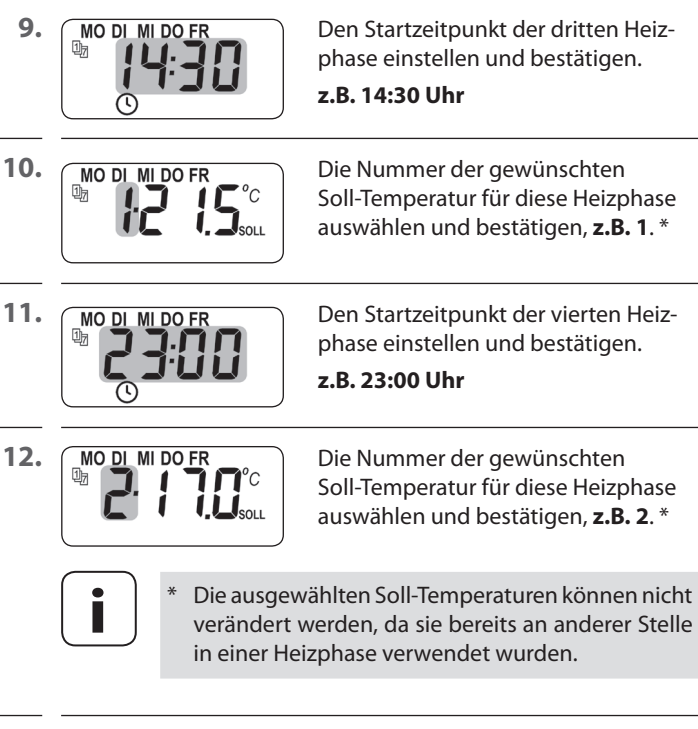

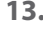

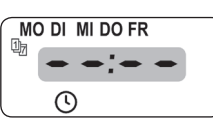

**13.** MO DI MIDOFR Die Einstellung der Heizphasen für die Wochentage **(MO - FR)** beenden und bestätigen.

#### **Die Heizphasen für SA / SO einstellen**

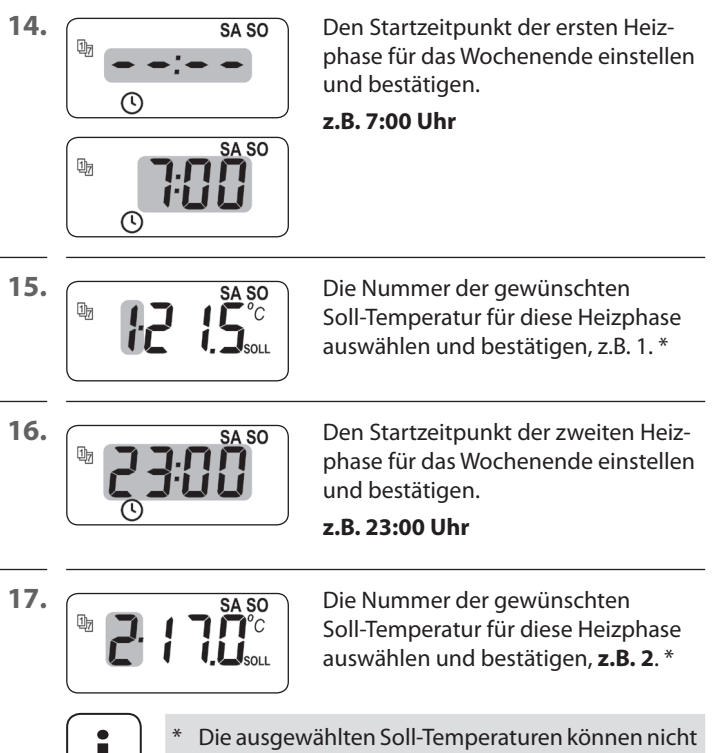

**i** \* Die ausgewählten Soll-Temperaturen können nicht<br>
verändert werden, da sie bereits an anderer Stelle in einer Heizphase verwendet wurden.

 $\bigcirc$ 

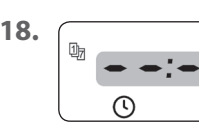

哂

**18. auch Chennet SASO** Die Einstellungen für das Wochenende **(SA/SO)** beenden und bestätigen.

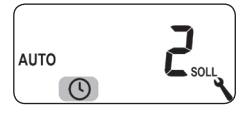

19. **Canach erscheint das Hauptmenü** 

#### **oder**

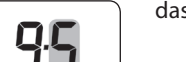

das Menü **9.5**.

#### **Beispiel 3 (Home-Office) einstellen**

Nur Freitag und Samstag soll geheizt werden. An allen anderen Tagen soll die Raumtemperatur auf die Absenktemperatur geregelt werden.

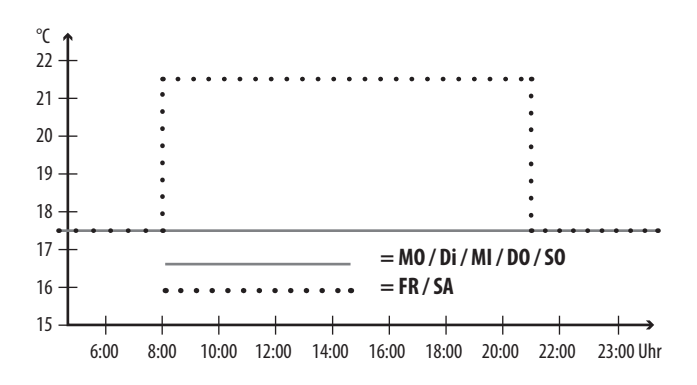

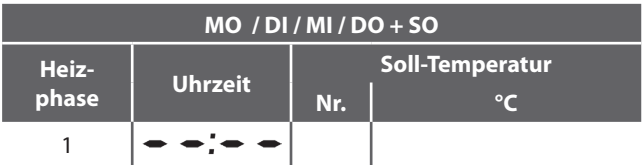

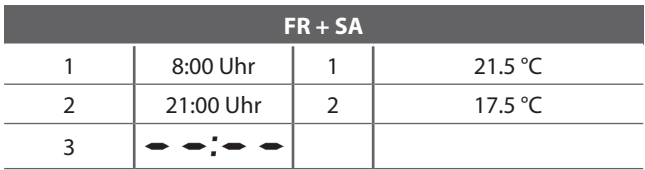

**1.** Öffnen Sie zuerst das Menü **9.5** und stellen Sie das Wochenprogramm **[3]** ein.

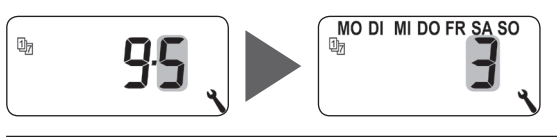

**2.** Danach öffnet sich automatisch das Menü **2**

#### **oder**

öffnen Sie das Menü **2**, falls das gewünschte Wochenprogramm schon aktiv ist.

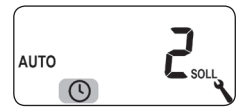

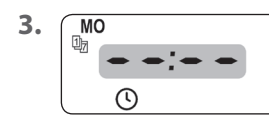

**3.** Wählen und bestätigen Sie  $\bullet \bullet \bullet \bullet$ , da am Montag nicht geheizt werden soll.

**4.** Wiederholen Sie Punkt 3. jeweils für Dienstag, Mittwoch und Donnerstag.

**5.** Den Startzeitpunkt der ersten Heizphase für Freitag einstellen und bestätigen.

```
z.B. 8:00 Uhr
```
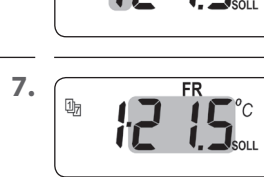

**6.** FR Die Nummer der der gewünschten Soll-Temperatur für diese Heizphase auswählen und bestätigen, **z.B. 1**.

**7.**  $\begin{bmatrix} \mathbb{D}_n & \mathbb{E} & \mathbb{E}$ einstellen und bestätigen.

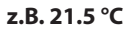

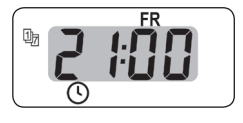

**8.**  $\sqrt{PR}$  Den Startzeitpunkt der zweiten Heizphase für Freitag einstellen und bestätigen.

#### **z.B. 21:00 Uhr**

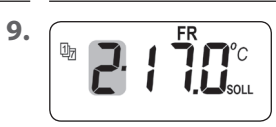

**9.** FR Die Nummer der der gewünschten Soll-Temperatur für diese Heizphase auswählen und bestätigen, **z.B. 2**.

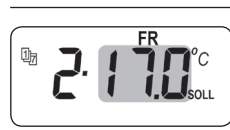

10. **Chamber 10. Die gewünschte Soll-Temperatur** einstellen und bestätigen.

**z.B. 17.0 °C**

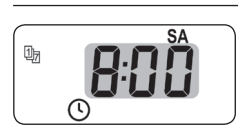

**11.**  $\begin{bmatrix} \overline{v}_n & \overline{v}_n \\ \overline{v}_n & \overline{v}_n \end{bmatrix}$  Wiederholen Sie die Punkte 5. bis 10. für den Samstag. \*

> Werden hierzu die selben Soll-Temperaturen ausgewählt, können diese nicht mehr verändert werden.
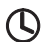

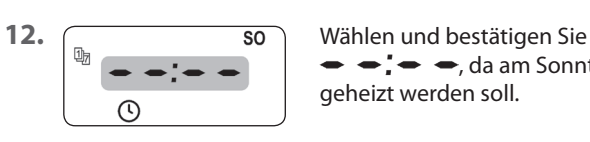

 $\rightarrow$  ;  $\rightarrow$   $\rightarrow$ , da am Sonntag nicht geheizt werden soll.

晒

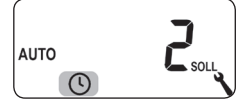

13. **Chanach erscheint das Hauptmenü** 

# **oder**

das Menü **9.5**.

<span id="page-73-0"></span>Im Installationsassistenten und im Menü 2 "Automatische Heizphasen einstellen" werden Soll-Temperaturen konfiguriert und zugeordnet.

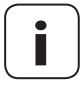

**i** Werden die selben Soll-Temperaturen in verschiedenen Heizphasen genutzt, können diese nur zentral im Menü 3 geändert werden.

## **Hinweise zur Einstellung der Soll-Temperaturen**

- ◆ Es stehen vier Soll-Temperaturen zur Verfügung, die zentral eingestellt werden können
- Jede Soll-Temperatur kann beliebig, z.B. als Komfort- oder als Absenktemperatur genutzt werden.
- Die zentrale Änderung einer Soll-Temperatur wirkt sich auf alle automatischen Heizphasen aus, die diese Soll-Temperatur nutzen
- Die Soll-Temperaturen können auch mit dem HomePilot® über die erweiterten Einstellungen des Aktors geändert werden

# **Soll-Temperaturen zentral einstellen**

**1.** Das Menü **3** öffnen.

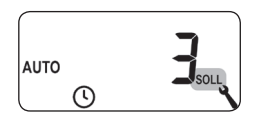

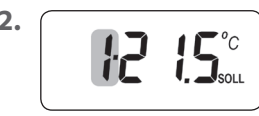

**2.** Die Nummer der zu ändernden Soll-Temperatur auswählen, und bestätigen.

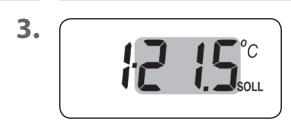

**3.** Die Soll-Temperatur ändern und bestätigen.

Einstellbereich =  $4.0 \degree$ C bis  $40 \degree$ C

**4.** Wiederholen Sie die Punkte 1. bis 3., falls Sie weitere Soll-Temperaturen ändern möchten.

In diesem Menü können weitere Geräte- und Systemeinstellungen vorgenommen werden, um das DuoFern Raumthermostat 9485 an die individuellen Wünsche anzupassen.

Die DuoFern Einstellungen im Menü 9.9 werden ab Seite [102](#page-101-0) getrennt vorgestellt und beschrieben.

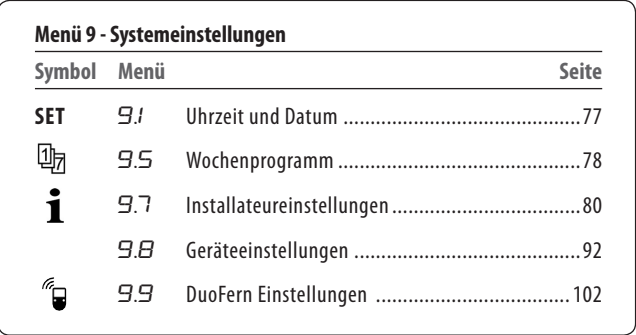

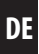

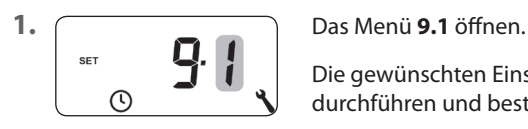

<span id="page-76-0"></span>

Die gewünschten Einstellungen durchführen und bestätigen.

## **Einstellreihenfolge:**

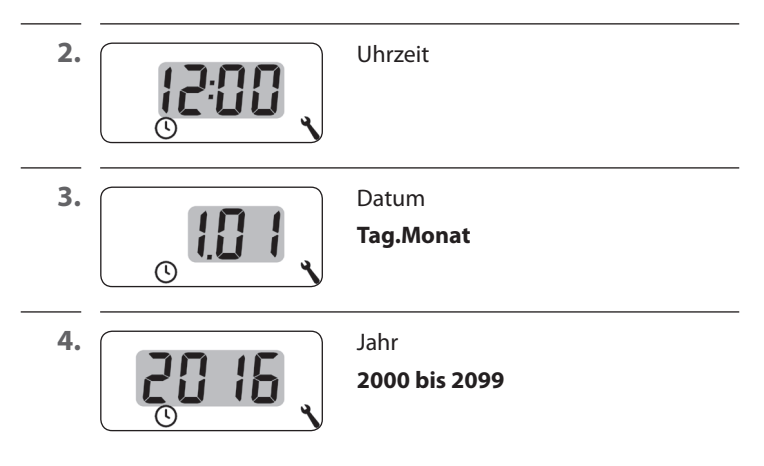

<span id="page-77-0"></span>Mit Hilfe der Wochenprogramme können Sie die automatischen Heizphasen individuell an den Wochenverlauf anpassen.

### **Es stehen drei Wochenprogramme zur Verfügung:**

### **[1] Wochenschaltzeiten (Werkseinstellung)**

Die Schaltzeiten der automatischen Heizphasen gelten von (**MO .... SO**).

## **[2] Werktags- und Wochenendschaltzeiten**

Getrennte Schaltzeiten für (**MO .... FR**) und (**SA + SO**).

### **[3] Einzeltagesschaltzeiten**

Die Schaltzeiten der automatischen Heizphasen können für jeden einzelnen Wochentag eingestellt werden.

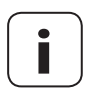

Φя

**i** Sobald ein Wochenprogramm ausgewählt und<br>bestätigt wurde, öffnet sich automatisch das Menü 2 zur Einstellung der Heizphasen.

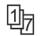

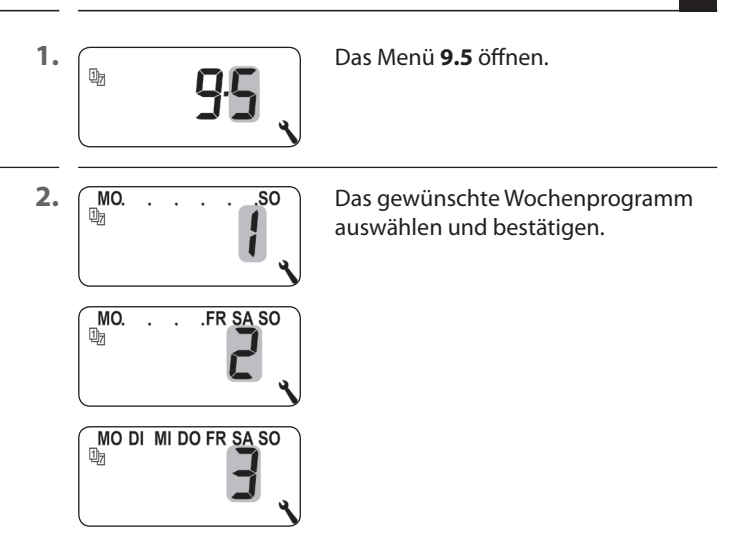

**3.** Nach Auswahl eines Wochenprogramms öffnet sich automatisch das Menü **2** zur Einstellung der Heizphasen, s. Seite [60](#page-59-0).

**DE**

<span id="page-79-0"></span>Nach Abschluss des Installationsassistenten müssen die Einstellungen im Menü 9.7 überprüft und an die vorhandene Heizungsinstallation angepasst werden.

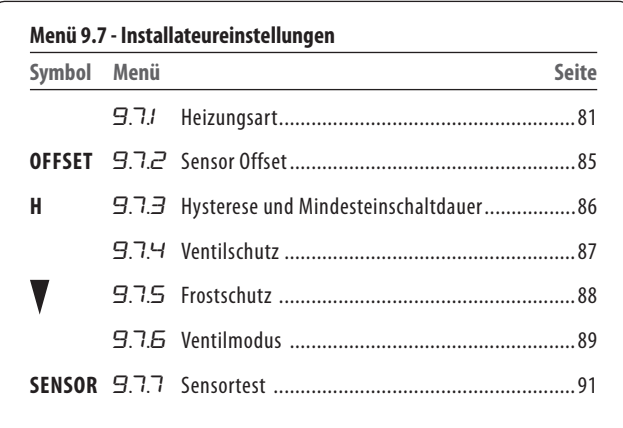

<span id="page-80-0"></span>Sie können das DuoFern Raumthermostat 9485 für eine der folgenden Heizungsarten konfigurieren.

## **Es stehen drei Heizungsarten zur Verfügung:**

# **[1] Raumtemperaturregler (Werkseinstellung)**

Die Heizung wird eingeschaltet, wenn die Raumtemperatur unter die eingestellte Soll-Temperatur sinkt.

## **[2] Raumtemperaturregler mit Begrenzer**

Diese Funktion ist bei Fußbodenheizungen in Verbindung mit besonders empfindlichen Bodenbelägen nutzbar. Zudem kann bei zusätzlichen Wärmequellen (z.B. Kamin) durch Festlegung einer minimalen Bodentemperatur, ein Auskühlen des Bodens verhindert werden. Diese Heizungsart erfordert zwingend den Anschluss des externen Fernfühlers 9485-F.

Die Heizung wird eingeschaltet, wenn die Raumtemperatur unter die eingestellte Soll-Temperatur sinkt. Die Raumtemperatur wird mit dem internen Sensor gemessen.

Unabhängig von der Raumtemperatur wird die Bodentemperatur durch den externen Fernfühler 9485-F gemessen. Die eingestellte minimale und maximale Bodentemperatur wird bei der Heizungsregelung berücksichtigt und entsprechend begrenzt.

# **[3] Kühlfunktion**

Die Klimaanlage wird eingeschaltet, wenn die Raumtemperatur über die eingestellte Soll-Temperatur steigt.

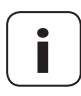

**i** In jeder Heizungsart müssen zusätzliche Parameter eingestellt werden.

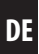

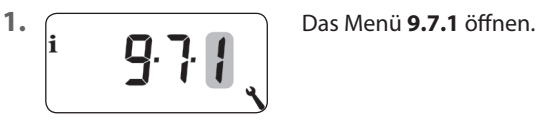

**2.** Weiter mit der gewünschten Heizungsart.

## **2.1 Die Heizungsart [1] - Raumtemperaturregler einstellen.**

 $\mathbf i$ 

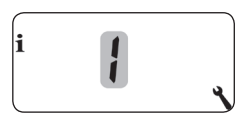

**2.2 Die Heizungsart [1]** auswählen und bestätigen.

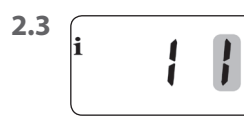

2.3  $\begin{bmatrix} \mathbf{i} & \mathbf{j} & \mathbf{k} \\ \mathbf{i} & \mathbf{j} & \mathbf{k} \end{bmatrix}$  Den internen  $\begin{bmatrix} \mathbf{i} \end{bmatrix}$  oder externen  $\begin{bmatrix} \mathbf{E} \end{bmatrix}$ Temperatursensor auswählen und bestätigen.

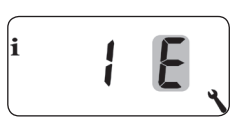

**2.1 Die Heizungsart [2] - Raumtemperaturregler mit Begrenzer einstellen.**

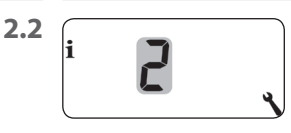

**2.2** Die Heizungsart **[2]** auswählen und bestätigen.

łi

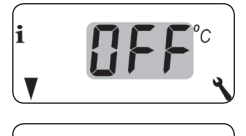

2.3 **Den Grenzwert für die minimale** Bodentemperatur einstellen und bestätigen.

**Einstellbereich = 10 °C bis 30 °C**

# **Werkseinstellung = OFF**

Die Einstellung erfolgt in 1.0 °C Schritten.

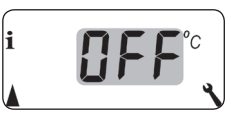

**2.4**  $\left[\begin{array}{ccc} \bullet & \bullet & \bullet \\ \bullet & \bullet & \bullet & \bullet \end{array}\right]$  Den Grenzwert für die maximale Bodentemperatur einstellen und bestätigen.

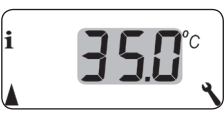

**Einstellbereich = 20 °C bis 40 °C**

# **Werkseinstellung = 35 °C**

Die Einstellung erfolgt in 1.0 °C Schritten.

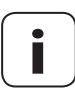

**i** Wird sowohl eine minimale als auch eine maximale<br>
Temperaturbegrenzung eingestellt, müssen die Grenzwerte mindestens 5 °C auseinanderliegen.

> Bei einer falschen Einstellung wird diese von der Steuerung automatisch korrigiert.

# **2.1 Die Heizungsart [3] - Kühlfunktion einstellen.**

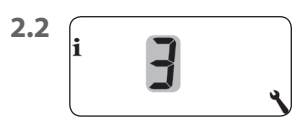

 $\mathbf i$ 

**2.2 Die Heizungsart [3]** auswählen und bestätigen.

li F

**2.3**  $\begin{bmatrix} \bullet & \bullet & \bullet \\ \bullet & \bullet & \bullet & \end{bmatrix}$  Den internen [1] oder externen [E] Temperatursensor auswählen und bestätigen.

<span id="page-84-0"></span>Ist das DuoFern Raumthermostat 9485 an einem ungünstigen Ort (z.B. hinter einem Vorhang oder an einer kühlen Außenwand) installiert, kann die vor Ort gemessene Temperatur von der Raumtemperatur abweichen.

## **Einstellbereich**

Mit Hilfe des Sensor-Offsets kann eine Anpassung der Messung im Bereich von - 5 °C bis + 5 °C durchgeführt werden. Die Einstellung erfolgt in 0,1 °C Schritten.

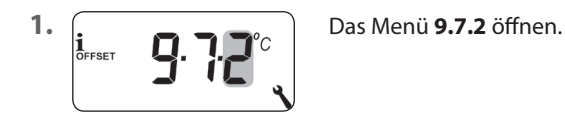

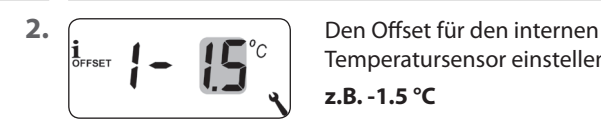

Temperatursensor einstellen.

**z.B. -1.5 °C**

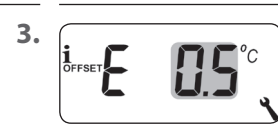

**3.**  $\int_{\text{defers} } \int_{\text{def} } f(x) dx$  Den Offset für den externen Temperatursensor einstellen.

**z.B. 0,5 °C**

<span id="page-85-0"></span>Mit dieser Funktion verhindern Sie unnötig viele Schaltvorgänge, indem Sie eine Mindesteinschaltdauer für das Relais einstellen. So wird verhindert, dass das DuoFern Raumthermostat 9485 bei schwankenden Raumtemperaturen zu oft schaltet.

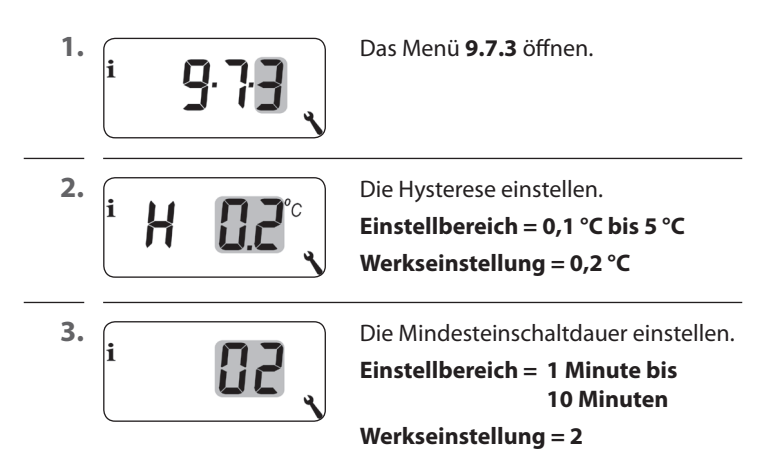

<span id="page-86-0"></span>Wird ein elektrothermisches Stellventil (z.B. bei Fußbodenheizungen) über einen längeren Zeitraum (z.B. im Sommer) nicht angesteuert, so kann es sich festsetzen.

Mit Hilfe der Funktion "Ventilschutz" verhindern Sie ein Festsetzen des Stellventils.

Dazu wird das Ventil um 10:00 Uhr für eine einstellbare Zeit eingeschaltet, wenn es länger als 3 Tage (>72 Stunden) nicht mehr angesteuert wurde.

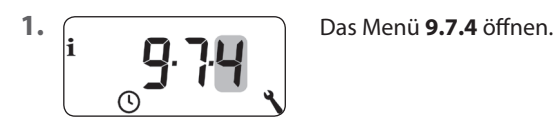

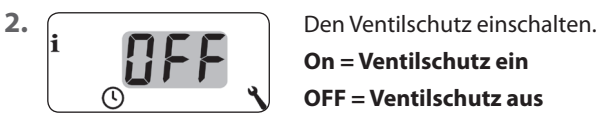

**On = Ventilschutz ein OFF = Ventilschutz aus**

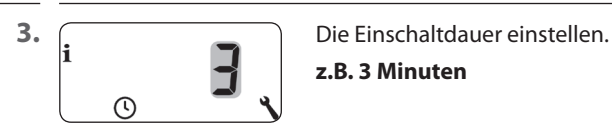

**z.B. 3 Minuten**

<span id="page-87-0"></span>Die Funktion "Frostschutz" schaltet die Heizung bei Erreichen einer Mindesttemperatur ein. Die Funktion ist unabhängig von den eingestellten Soll-Temperaturen.

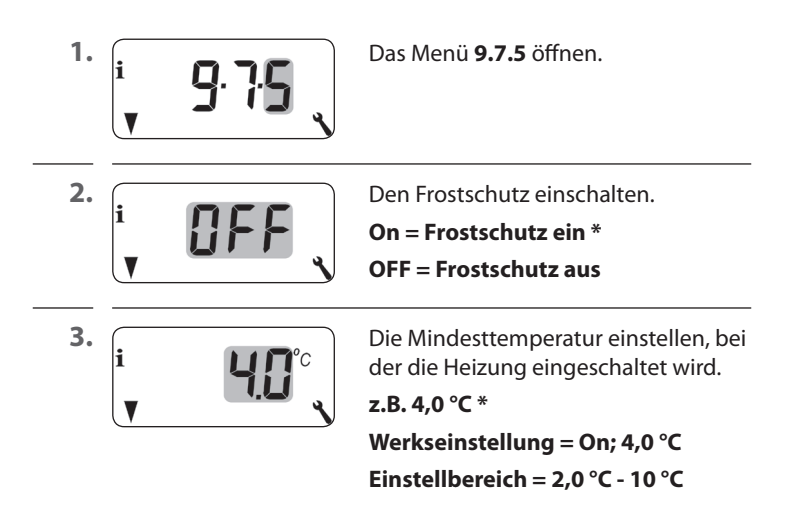

<span id="page-88-0"></span>Zur Heizungsregelung werden oft elektrothermische Stellventile mit den Schaltzuständen "**stromlos geschlossen (NC)"** oder "**stromlos geöffnet (NO)**" verwendet. Zur Anpassung an das jeweils verwendete Stellventil können Sie im Menü 9.7.6 den jeweiligen Ventilmodus einstellen:

## **[NC] Ventilmodus stromlos geschlossen (normaly closed)**

Im spannungslosen Zustand bleibt das Stellventil geschlossen.

## **[NO] Ventilmodus stromlos geöffnet (normaly open)**

Im spannungslosen Zustand bleibt das Stellventil geöffnet.

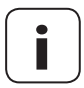

**i** Der eingestellte Ventilmodus gilt auch für per Funk verbundene DuoFern Aktoren.

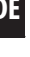

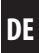

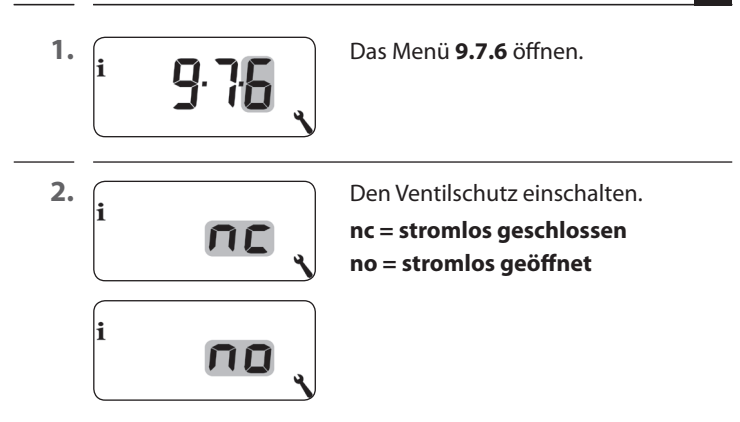

# **Das Relais ausschalten, falls das Stellventil durch einen DuoFern Aktor gesteuert wird.**

Falls die Steuerung des Stellventils ausschließlich durch einen DuoFern Aktor erfolgt, können Sie das Relais ausschalten, um störende Schaltgeräusche zu vermeiden.

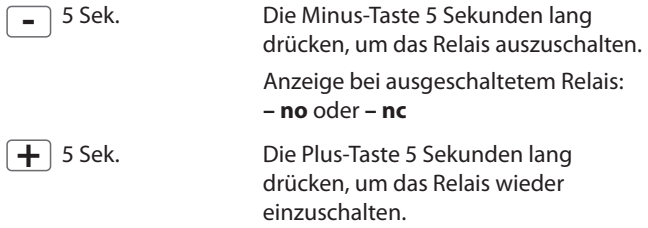

 $\mathbf i$ 

<span id="page-90-0"></span>Zur Prüfung der Installation besteht die Möglichkeit, die Messwerte der Temperatursensoren (intern und extern) einzusehen.

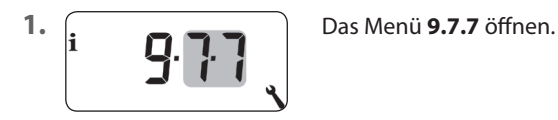

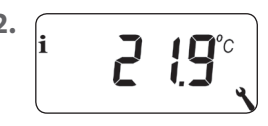

2. **i 10**°C Den gewünschten Temperatursensor wählen und anzeigen.

> Beispiel: Der interne Temperatursensor misst 21,9 °C.

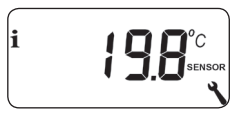

Beispiel: Der externe Fernfühler 9485-F misst 19,8 °C.

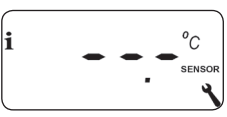

Beispiel:

Der externe Fernfühler 9485-F ist falsch oder nicht angeschlossen.

<span id="page-91-0"></span>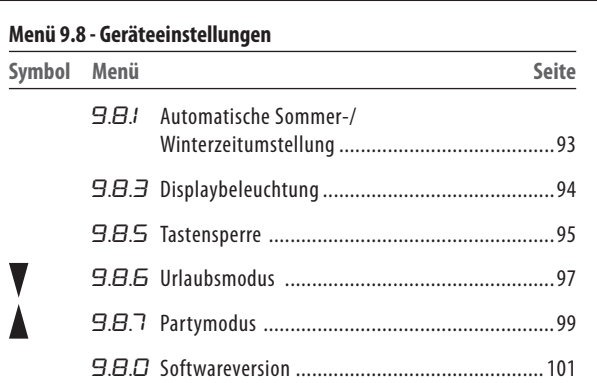

 $\lambda$ 

# <span id="page-92-0"></span>**DE 17.1 Menü 9.8.1 - Die automatische Sommer-/ Winterzeit ein-/ausschalten**

Das DuoFern Raumthermostat 9485 verfügt über eine automatische Sommer-/Winterzeitumstellung.

# **Sommerzeit**

Die Zeitumstellung zur Sommerzeit erfolgt am letzten Sonntag im März. Um 2:00 Uhr wird die Uhr um eine Stunde vorgestellt.

# **Winterzeit**

Die Zeitumstellung zur Winterzeit (Normalzeit) findet am letzten Sonntag im Oktober statt. Um 3:00 Uhr wird die Uhr um eine Stunde zurückgestellt.

# **Empfehlung beim Einsatz außerhalb Deutschlands**

Sollte das DuoFern Raumthermostat 9485 nicht in Deutschland eingesetzt werden, kann es erforderlich sein, die automatische Sommer-/Winterzeitumstellung auszuschalten.

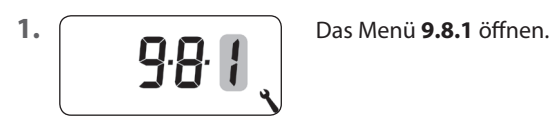

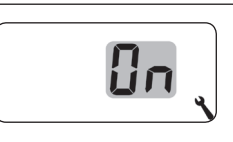

**2.** Die Sommer-/Winterzeitumstellung ein- oder ausschalten und bestätigen.

**OFF** = Funktion aus

**On** = Funktion ein

<span id="page-93-0"></span>Beim Drücken einer Bedientaste wird die Hintergrundbeleuchtung im Display eingeschaltet und nach einer festgelegten Zeit ausgeschaltet.

- In der Normalanzeige nach 10 Sekunden
- In den Menüs nach ca. 1 Minute

Soll die Hintergrundbeleuchtung im Ruhezustand (ohne Tastendruck) permanent leuchten, können Sie die gewünschte Helligkeitsstufe einstellen.

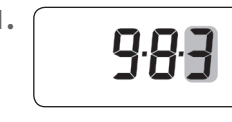

**1.** Das Menü **9.8.3** öffnen.

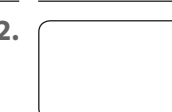

**2.** Die gewünschten Helligkeitsstufen einstellen und bestätigen.

- **0** = Die permanente Display beleuchtung ausschalten
- **1** = schwache Helligkeit
- **2** = mittlere Helligkeit
- **3** = maximale Helligkeit

<span id="page-94-0"></span>Zum Schutz gegen unbeabsichtigte Einstellungen können Sie die automatische Tastensperre aktivieren.

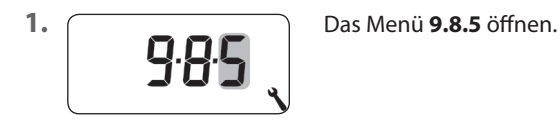

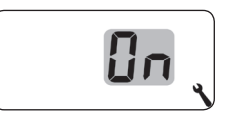

**2.** Die Tastensperre ein- oder ausschalten und bestätigen.

**OFF** = Tastensperre aus

**On** = Tastensperre ein

# **Automatische Aktivierung nach ca. zwei Minuten**

Ist die Tastensperre aktiviert und erfolgt zwei Minuten lang keine Eingabe, wird die Tastensperre automatisch eingeschaltet.

Wird bei aktiver Tastensperre versucht, das Menü aufzurufen, wird die Anzeige blinkend dargestellt.

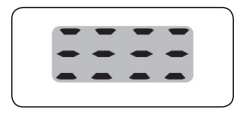

## **Die Tastensperre in der Normalanzeige manuell deaktivieren**

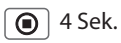

**1** 4 Sek. 4 Sekunden lang drücken.

# **Die Tastensperre in der Normalanzeige vor Ablauf des Zeitlimits manuell aktivieren**

 $\Theta$  4 Sek. 4 Sekunden lang drücken, falls Sie die automatische Tastensperre vor Ablauf der zwei Minuten aktivieren möchten.

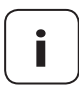

**i** Die manuelle Bedienung des DuoFern Raumthermostats 9485 ist auch bei aktiver Tastensperre möglich.

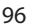

# <span id="page-96-0"></span>**DE 17.4 Menü 9.8.6 - Den Urlaubsmodus inkl. Absenktemperatur einstellen**

Sie können am DuoFern Raumthermostat 9485 einen Urlaubsmodus einschalten und die gewünschte Absenktemperatur einstellen. Anschließend kann der Urlaubsmodus in der Normalanzeige direkt aktiviert werden.

Bei der Aktivierung des Urlaubsmodus wird die Heizung auf die Absenktemperatur geregelt.

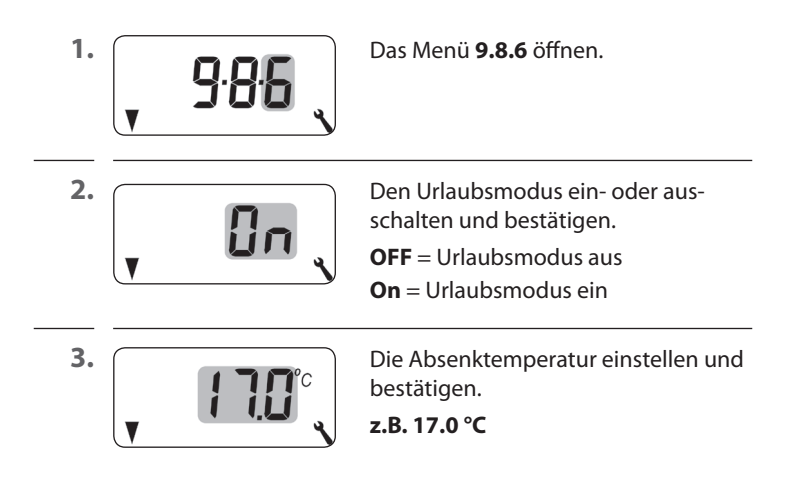

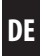

## **Die Absenktemperatur in der Normalanzeige kurzzeitig aktivieren**

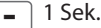

**-** 1 Sek. 1 Sekunde lang drücken, um die Absenktemperatur kurzzeitig zu aktivieren. Die Heizung wird solange auf die Absenktemperatur geregelt, bis die nächste automatische Heizphase aktiv wird.

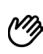

**Manueller Betrieb** 

Bei kurzer Betätigung erscheint das Handsymbol.

# **Die Absenktemperatur in der Normalanzeige dauerhaft aktivieren (Urlaubsmodus)**

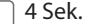

**-** 4 Sek. 4 Sekunden lang drücken, um die Absenktemperatur dauerhaft zu aktivieren (Urlaubsmodus). Die automatischen Heizphasen wurden dazu deaktiviert.

# **Automatik aus**

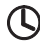

Das Uhrensymbol erlischt bei langer Betätigung.

<span id="page-98-0"></span>Sie können am DuoFern Raumthermostat 9485 einen Partymodus einschalten und die gewünschte Komforttemperatur einstellen. Anschließend kann der Partymodus in der Normalanzeige direkt aktiviert werden.

Bei der Aktivierung des Partymodus wird die Heizung auf die Komforttemperatur geregelt.

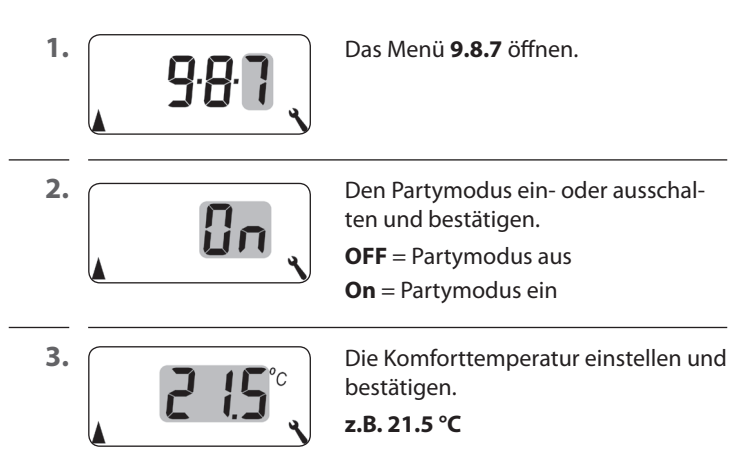

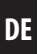

## **Den Partymodus in der Normalanzeige kurzzeitig aktivieren**

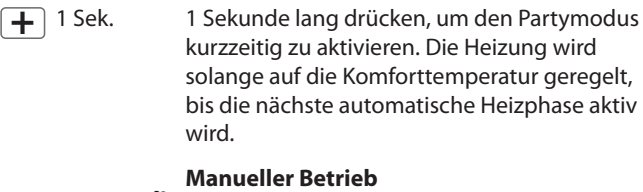

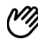

 $\mathcal{P}$  Bei kurzer Betätigung erscheint das Handsymbol.

# **Den Partymodus in der Normalanzeige dauerhaft aktivieren**

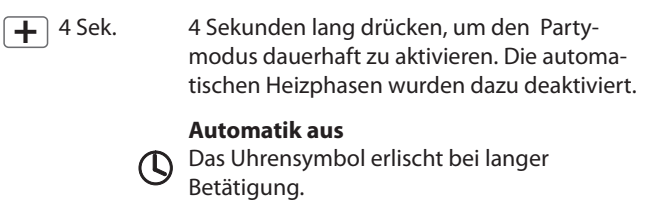

<span id="page-100-0"></span>In diesem Menü kann die aktuelle Softwareversion des DuoFern Raumthermostats 9485 angezeigt werden.

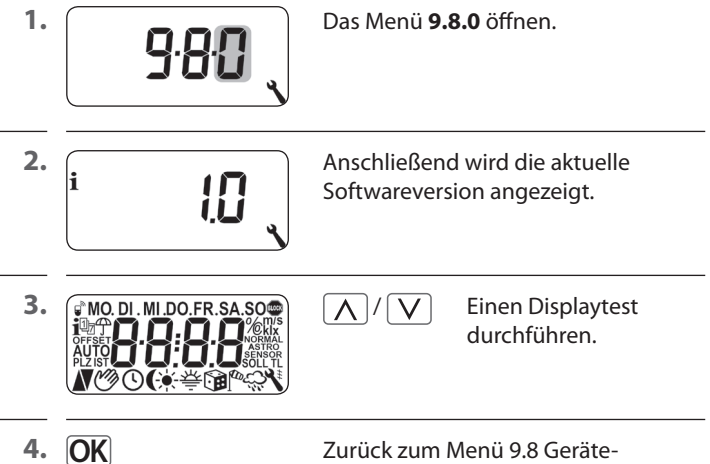

einstellungen.

<span id="page-101-0"></span>Damit das DuoFern Raumthermostat 9485 Schaltbefehle aus dem DuoFern Netzwerk empfangen kann oder Schaltbefehle in das DuoFern Netzwerk senden kann, müssen Sie jedes gewünschte DuoFern Gerät (z. B. DuoFern Aktor etc.) am DuoFern Raumthermostat 9485 anmelden.

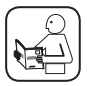

Lesen Sie dazu auch die Bedienungsanleitung des jeweiligen DuoFern Gerätes.

## **Maximale Anzahl der Anmeldungen**

Sie können maximal bis zu 20 DuoFern Geräte an einem DuoFern Raumthermostat 9485 anmelden.

Weitere Informationen zur Anmeldung finden Sie in einer "Anmeldematrix" auf unserer Internetseite unter:

## **www.rademacher.de**

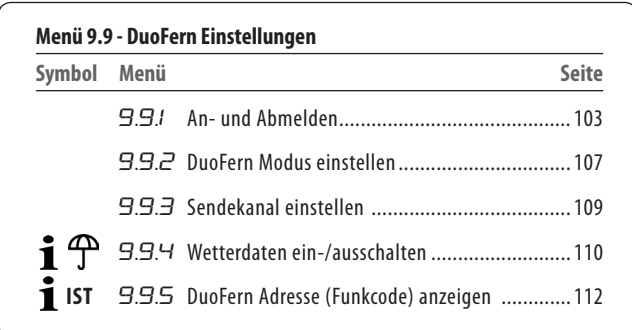

<span id="page-102-0"></span>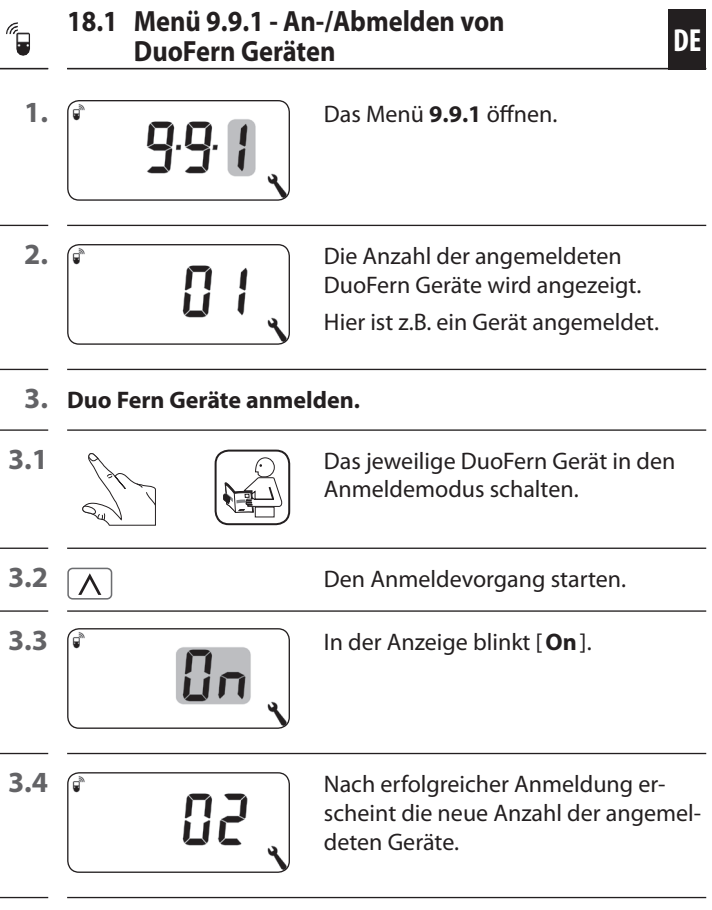

**3.5** Das nächste DuoFern Gerät anmelden **oder** 

zurück zur Menüauswahl.

# **4. Duo Fern Geräte abmelden.**

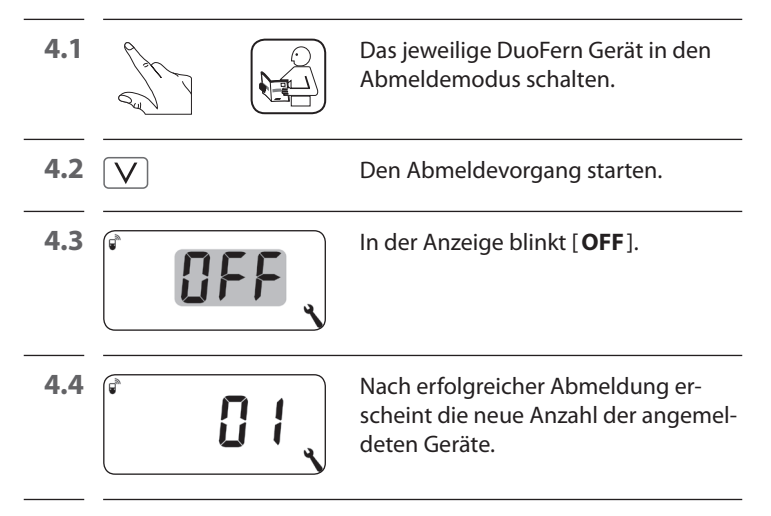

**4.5** Das nächste DuoFern Gerät abmelden **oder** 

zurück zur Menüauswahl.

## **Alle Verbindungen zu den angemeldeten DuoFern Geräten löschen**

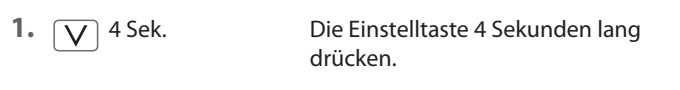

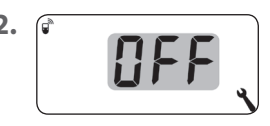

**2.** In der Anzeige blinkt [**OFF**].

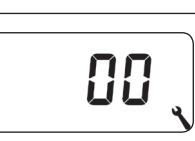

**3.**  $\boxed{\sqrt[3]{\bullet} \qquad \qquad \quad}$  Danach sind alle Verbindungen gelöscht.

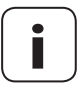

**i** Das Löschen der Verbindungen kann zu Problemen bei den Teilnehmern führen, bei denen das DuoFern Raumthermostat 9485 auch nach dem Löschen noch angemeldet bleibt.

Verwenden Sie immer die Funktion "Abmelden", um die Verbindung zu anderen DuoFern Geräten zu trennen.

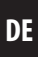

# **Aufräumen im DuoFern Netzwerk**

Mit Hilfe dieser Funktion können Sie alle DuoFern Geräte, die nicht mehr per Funk erreichbar sind, vom DuoFern Raumthermostat 9485 abmelden.

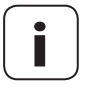

**i** Alle batteriebetriebenen DuoFern Sender (z. B. die DuoFern Handzentrale) können mit dieser Funktion nicht abgemeldet werden.

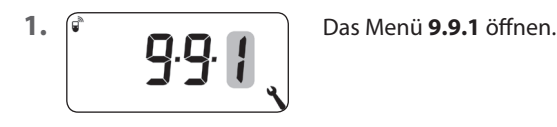

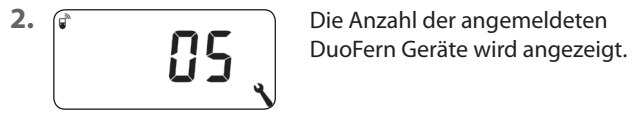

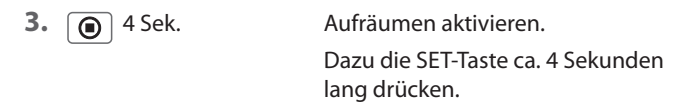

**4.** Die Anzeige blinkt.

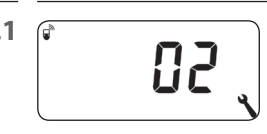

**4.1**  $\circ$  die aktuelle Anzahl der angemeldeten DuoFern Geräte angezeigt (z.B. 2).

<span id="page-106-0"></span>Das DuoFern Raumthermostat 9485 verfügt über zwei DuoFern Modi mit denen Sie festlegen können, wie es sich im DuoFern Netzwerk bzw. in der lokalen Installation vor Ort verhalten soll.

# **Heizphasen zentral im HomePilot® oder lokal im DuoFern Raumthermostat 9485 einstellen**

## **[1] DuoFern Empfänger**

- Heizphasen werden zentral, z.B. vom HomePilot® aus gesteuert (z.B. durch Szenen)
- ◆ In diesem Modus können keine lokalen Heizphasen eingestellt und aktiviert werden

## **[3] Lokaler Betrieb (Werkseinstellung)**

- Die im DuoFern Raumthermostat 9485 eingestellten Heizphasen sind lokal hinterlegt
- Zusätzlich können Schaltbefehle aus dem DuoFern Netzwerk (z. B. von einem DuoFern Handsender) empfangen und ausgeführt werden

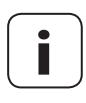

**i** Unabhängig vom eingestellten Modus werden alle<br>
per Funk empfangenen manuellen und automatischen Schaltsignale vor Ort ausgeführt.

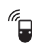

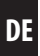

**1.** Das Menü **9.9.2** öffnen.

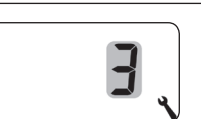

**2.**  $\boxed{\}{r}$  Den gewünschten DuoFern Modus einstellen und bestätigen.

- **1** = DuoFern Empfänger
- **3** = Lokaler Betrieb
Wird ein DuoFern Aktor per Funk am DuoFern Raumthermostat 9485 angemeldet, kann darüber ein Stellventil gesteuert werden. Eine direkte Verkabelung zwischen DuoFern Raumthermostat 9485 und dem Stellventil ist nicht erforderlich.

Wird dazu ein mehrkanaliger DuoFern Aktor benutzt, muss der genutzte Kanal am DuoFern Raumthermostat 9485 eingestellt werden.

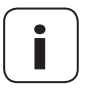

**i** Achten Sie bei der Verkabelung des DuoFern Aktors<br>
mit dem Stellventil auf den genutzten Kanal und<br>
marifen Sie ob die Steuerbefehle der DuoFern prüfen Sie, ob die Steuerbefehle des DuoFern Raumthermostats 9485 das Ventil auch wirklich ansteuern.

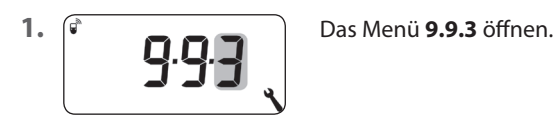

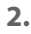

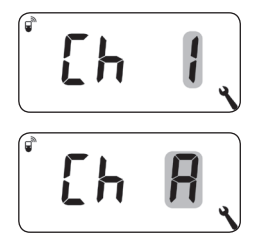

**2.**  $\mathbb{R}$  **Den Sendekanal einstellen und bestä**tigen.

- $1 =$ Kanal 1
- $2 =$ Kanal 2
- **A** = Alle Kanäle

<span id="page-109-0"></span>Das DuoFern Raumthermostat 9485 kann Wetterdaten (Temperatur, Helligkeit, Windstärke, Regen) eines DuoFern Umweltsensors empfangen und anzeigen. Eine Anmeldung des DuoFern Umweltsensors am DuoFern Raumthermostat 9485 ist nicht erforderlich.

Die Wetterdaten können in der Normalanzeige direkt aufgerufen und angezeigt werden, s. Seite [54](#page-53-0).

#### **Maximale Anzahl der Umweltsensoren**

- ◆ Es werden maximal 4 Umweltsensoren erkannt
- ◆ Es kann immer nur ein Sensor als Quelle ausgewählt werden

### **Verzögerungen bei der Anzeige der Wetterdaten beachten**

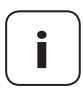

**i** Umweltsensoren aktualisieren ca. alle 5 Minuten die Wetterdaten, daher kann es ein paar Minuten dauern bis nach den Einstellungen neue Wetterdaten angezeigt werden.

- Das gilt auch nach einem Netzausfall.
- ◆ Werden 45 Minuten lang keine neuen Wetterdaten empfangen, stehen diese nicht mehr zur Verfügung.

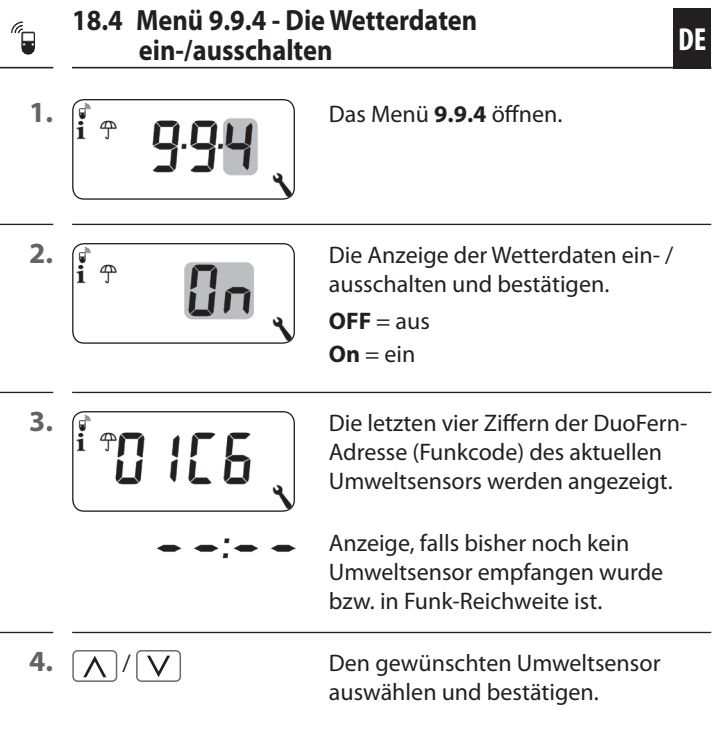

### **Alle erkannten Umweltsensoren löschen**

Die SET-Taste kurz drücken.

Alle Umweltsensoren sind gelöscht.

<span id="page-111-0"></span>Jedes DuoFern Gerät verfügt über eine Adresse (Funkcode) unter der es im DuoFern Netzwerk kommuniziert. Bei Bedarf können Sie die DuoFern Adresse des DuoFern Raumthermostats 9485 anzeigen lassen.

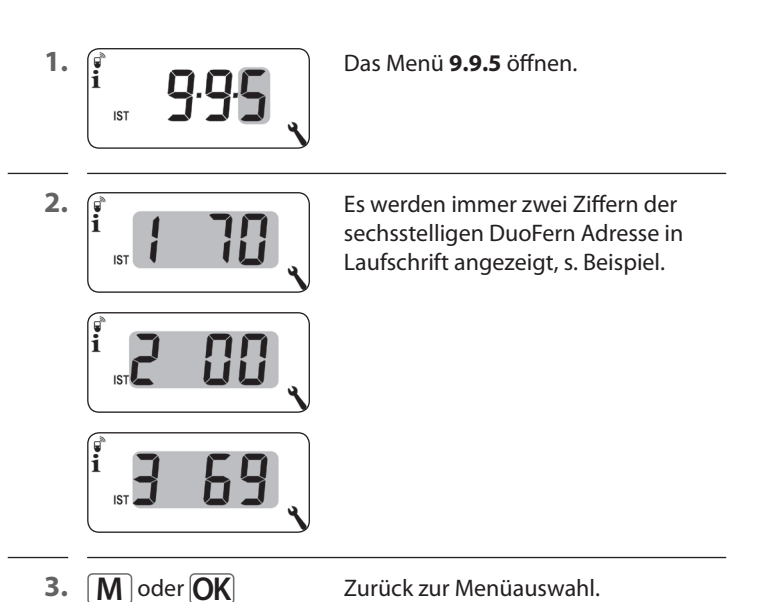

 $\overline{\mathbb{G}}$ 

<span id="page-112-0"></span>Damit Ihr DuoFern Raumthermostat 9485 mit dem HomePilot® eingestellt und überwacht werden kann, muss dieser einmalig angemeldet werden.

**1.** Öffnen Sie die Benutzeroberfläche des HomePilot® und klicken Sie unten links auf den Button [**Konfiguration**] und anschließend auf [**Aktoren**] und [**Geräte anmelden**].

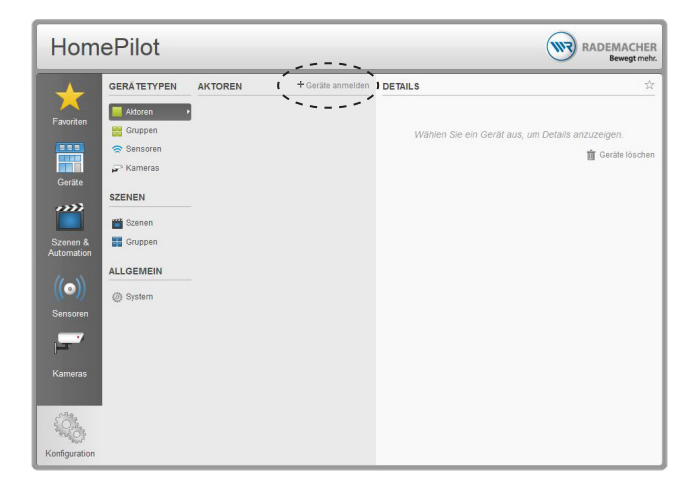

## **19. [Anmeldung am HomePilot®](#page-112-0)**

- **2.** Im Menü 9.9.1 den Anmeldevorgang des DuoFern Raumthermostats 9485 aktivieren, s. Seite [103](#page-102-0).
- **3.** Nach erfolgreicher Anmeldung werden zwei Geräte in der linken Tabelle angezeigt:

**Ein Raumthermostat (Aktor)** 

Ein Temperatursensor (Sensor)

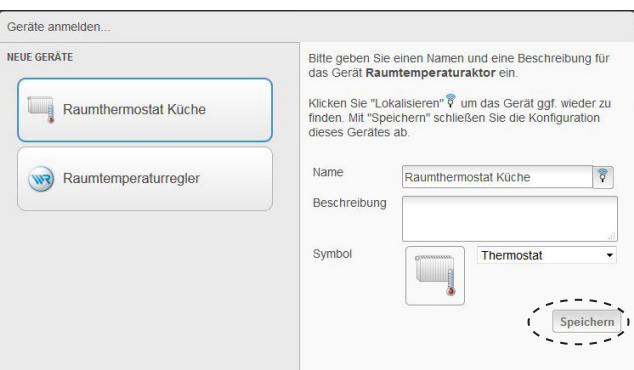

- **4.** Klicken Sie das gewünschte Gerät an und vergeben Sie bei Bedarf einen individuellen Namen oder eine andere Bezeichnung. Zusätzlich können Sie ein grafisches Symbol für das angemeldete Gerät auswählen.
- **5.** Speichern Sie die Einstellungen. Danach wird das angemeldete Gerät links unter Sensoren und unter Geräte aufgeführt und kann direkt genutzt werden.

Folgende Aktor-Einstellungen stehen unter **[Konfiguration -> Aktoren -> Raumthermostat]**  zur Verfügung:

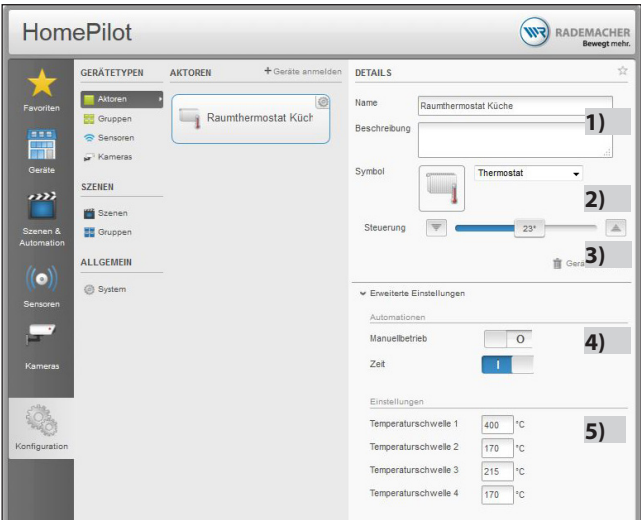

- **1)** Name und Beschreibung für das DuoFern Raumthermostat 9485
- **2)** Das gewünschte Symbol auswählen
- **3)** Die Soll-Temperatur manuell ändern
- **4)** Manuellbetrieb oder Zeitautomatik auswählen
- **5)** Soll-Temperaturen 1- 4 einstellen. Die Werte entsprechen den im Menü 3 des DuoFern Raumthermostats 9485 hinterlegten Soll-Temperaturen

Folgende Aktor-Einstellungen stehen unter **[Konfiguration -> Sensoren -> Temperatursensor]**  zur Verfügung:

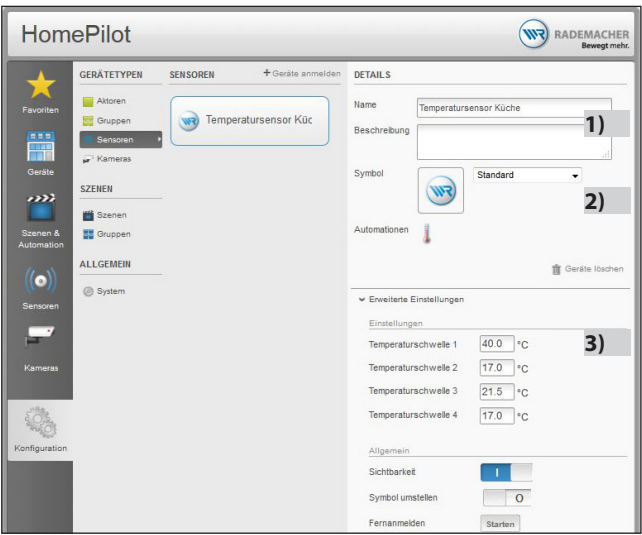

- **1)** Name und Beschreibung für den Temperatursensor
- **2)** Das gewünschte Symbol auswählen
- **3)** Soll-Temperaturen 1- 4 einstellen. Die Werte entsprechen den im Menü 3 des DuoFern Raumthermostats 9485 hinterlegten Soll-Temperaturen

 $\overline{\mathbb{G}}$ 

### <span id="page-116-0"></span>**19.3** Beispielautomation einer temperaturab**hängigen Dachluken-Steuerung**

Um mit dem Temperatursensor des DuoFern Raumthermostats 9485 weitere Geräte steuern zu können, müssen Szenen angelegt werden. Im folgenden Beispiel wird eine Dachluke über den Sollwert 3 gesteuert.

**1.** Eine Szene zum Öffnen der Dachluke bei Überschreiten der eingestellten Soll-Temperatur (Sollwert 3).

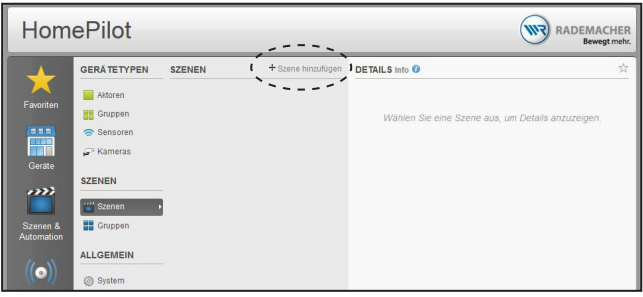

**2.** Der Szene das gewünschte Gerät (Dachluke) hinzufügen und den gewünschten Zielzustand festlegen (100 %).

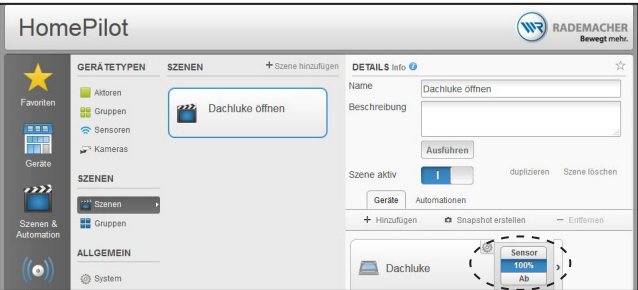

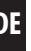

**3.** Der Szene eine Automation hinzufügen.

Dabei die Automation "Temperatur" auswählen, den gewünschten Sensor auswählen und den Haken bei "Temperatur unterschritten" entfernen. Zusätzlich die gewünschten Wochentage für die Automation auswählen.

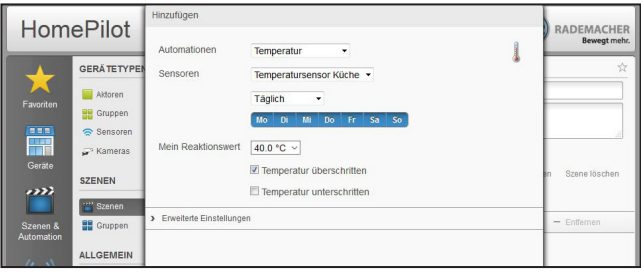

**4.** Eingerichtete Automation.

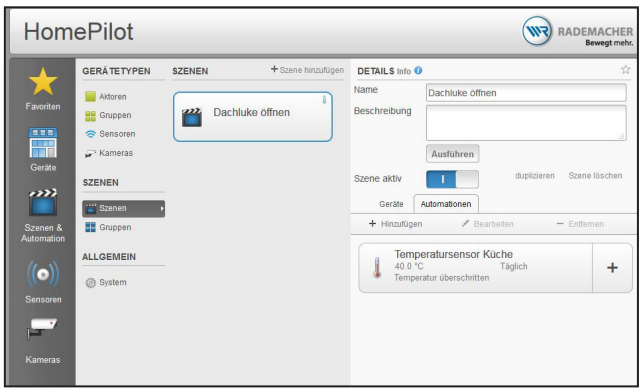

**5.** Nun eine weitere Szene anlegen und dieser ebenfalls das gewünschte Gerät (Dachluke) hinzufügen und den Zielzustand für "Temperatur unterschritten" festlegen (0 %).

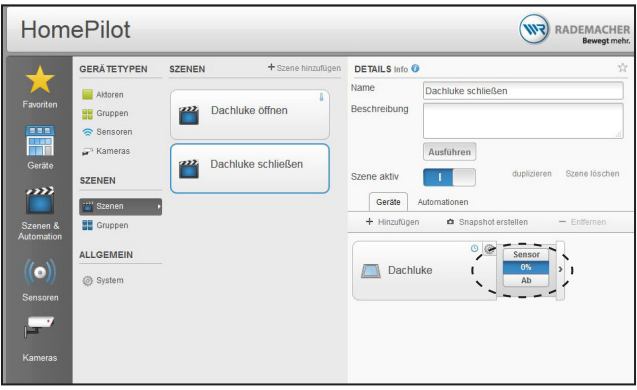

**6.** Auch bei dieser Szene eine Automation hinzufügen. Dabei die Automation "Temperatur" auswählen, den gewünschten Sensor auswählen und den Haken bei "Temperatur überschritten" entfernen. Zudem auch die gewünschten Wochentage, an denen die Automation gelten soll, auswählen.

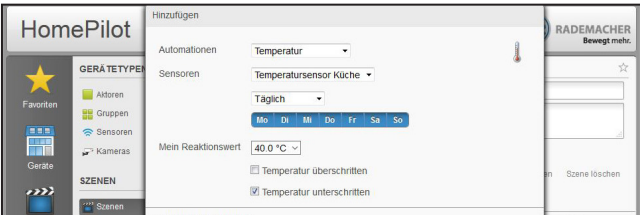

Um das DuoFern Raumthermostat 9485 wieder in den Auslieferungszustand zurückzusetzen, können Sie einen Software-Reset durchführen.

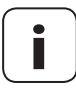

**i**

**i** Hierbei gehen auch alle Einstellungen im Menü "**9.7 Installateureinstellungen**" verloren.

Notieren Sie sich unbedingt vor einem Software-Reset sämtliche Einstellungen im Menü 9.7 und prüfen Sie diese nach dem Reset.

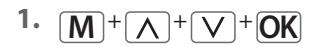

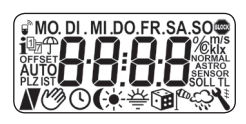

1.  $\boxed{M}$  +  $\boxed{\wedge}$  +  $\boxed{V}$  +  $\boxed{OK}$  Die vier Tasten gleichzeitig fünf Sekunden lang drücken, bis alle **DO FR SA SOME SYMBOLE IM Display angezeigt** werden.

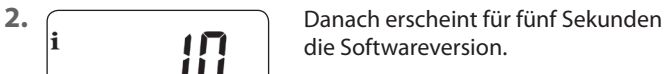

Alle Einstellungen sind gelöscht und auf die Werkseinstellungen zurückgesetzt.

**3.** Beginnen Sie mit den Einstellungen ab Seite [48](#page-47-0) (Installationsassistent).

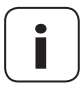

**i** Die DuoFern Verbindungsdaten bleiben nach einem Software-Reset erhalten. Im Menü 9.9.1 können Sie DuoFern Geräte abmelden oder löschen, s. Seite [103](#page-102-0).

<span id="page-120-0"></span>Sollte das DuoFern Raumthermostat 9485 nicht mehr reagieren, kann ein Hardware-Reset durchgeführt werden.

**1.** Dazu muss das Bedienteil aus dem Installationsgehäuse herausgezogen werden.

## $\Lambda$  achtung!

#### **Gefahr von Beschädigung durch Überhitzung oder Auskühlung des Raumes oder des Bodenbelags.**

Wird das Bedienteil während des Betriebs aus dem Installationsgehäuse herausgezogen, bleibt der Relaisausgang unverändert. Eine Regelung und ggf. Begrenzungsfunktionen werden nicht mehr durchgeführt.

- Stellen Sie vor dem Entfernen des Bedienteils sicher, dass ein Relaiszustand eingestellt ist, der kein Risiko darstellt.
- Schalten Sie ggf. zuvor die Zentralheizung oder Klimaanlage ab.
- **2.** Auf der Rückseite des Bedienteils befinden sich in der Mitte einer Öffnung zwei Kontaktflächen, die z. B. mit einem Flachschraubendreher für einige Sekunden vorsichtig überbrückt werden müssen.

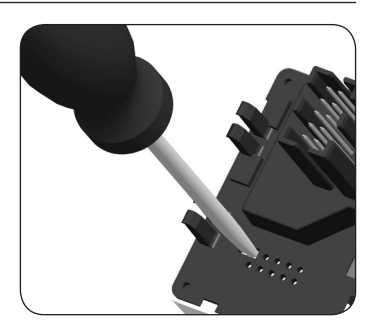

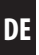

**3.** Nachdem der Schraubendreher wieder von den Kontaktflächen entfernt wurde, kann das Bedienteil wieder in das Installationsgehäuse eingesetzt werden.

Bei einem Hardware-Reset geht die Uhrzeit und das Datum verloren. Alle anderen Einstellungen bleiben erhalten.

### <span id="page-121-0"></span>**22. Fehlermeldungen**

#### **Error 1**

**i**

Das DuoFern Raumthermostat 9485 hat eine ungültige DuoFern Adresse (Funk-Code).

- ◆ Bitte führen Sie einen Hardware-Reset durch, s. Seite [121.](#page-120-0)
- ◆ Besteht das Problem weiterhin, prüfen Sie im Menü 9.9.5 die DuoFern Adresse (Funk-Code), s. Seite [112.](#page-111-0)
	- Setzen Sie sich anschließend bitte mit dem RADEMACHER-Service in Verbindung, s. Seite [128.](#page-127-0)

#### **Error 2**

Das DuoFern Raumthermostat 9485 ist überhitzt und hat aus Sicherheitsgründen abgeschaltet.

- ◆ Sehr wahrscheinlich wurde eine zu große Last angeschlossen.
- ◆ Die maximal zulässigen Anschlusswerte können Sie den technischen Daten entnehmen, s. Seite [30](#page-29-0).
- Erst wenn die Überhitzung nicht mehr vorhanden ist, kann die Fehlermeldung durch Betätigen der OK-Taste quittiert werden.

#### **Error 2**

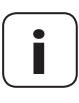

**i** Bis der Fehler quittiert wurde, ist das DuoFern Raumthermostat 9485 ohne Funktion. Die Regelung ist abgeschaltet.

#### **Error 3**

Es besteht ein Kommunikationsproblem.

- Prüfen Sie, ob alle angemeldeten Aktoren und ggf. der HomePilot® richtig angeschlossen und in Reichweite sind.
- Bei größeren Distanzen ist ggf. ein Repeater notwendig.

Jedes DuoFern-Gerät, das mit Netzspannung versorgt wird, ist ein Repeater (z.B. Steckdosen Schaltaktor, HomePilot®, DuoFern Aktoren, etc).

- Sollten Geräte angemeldet worden sein, die nicht mehr verfügbar sind (z.B. durch einen Defekt o. Ä.), können diese durch die Funktion "Aufräumen" gelöscht werden, s. Seite [106](#page-105-0).
- Bei einem Übertragungsfehler wird alle 10 Minuten versucht, den DuoFern Aktor oder den HomePilot® erneut zu erreichen.

Ist dieses erfolgreich, verschwindet die Fehlermeldung selbstständig.

#### **Error 4**

**i**

Der Temperatursensor liefert ungültige Messwerte.

- Führen Sie einen Hardware-Reset durch, s. Seite [121.](#page-120-0)
- Ist ein externer Temperatursensor (Fernfühler 9485-F) angeschlossen, prüfen Sie bitte die Verkabelung.
- Wird ausschließlich der interne Sensor genutzt und besteht das Problem weiterhin, setzen Sie sich bitte mit dem RADEMACHER-Service in Verbindung, s. Seite [128](#page-127-0).
- Die Messwerte der Sensoren können im Menü 9.7.7 überprüft werden, s. Seite [91](#page-90-0).
- Bei einem fehlerhaften Sensor schaltet die Steuerung auf einen Notbetrieb in dem 6 Minuten eingeschaltet (30 %) und 14 Minuten abgeschaltet wird (70 %). Dadurch wird sowohl ein Auskühlen des Raumes als auch ein Überhitzen des Bodens verhindert.

## **GEFAHR!**

**Es besteht Lebensgefahr durch Stromschlag bei Berührung von elektrischen Komponenten.**

- Trennen Sie die Zuleitung allpolig vom Netz und sichern Sie sie gegen Wiedereinschalten. Prüfen Sie die Anlage auf Spannungsfreiheit.
- **1.** Melden Sie das DuoFern Raumthermostat 9485 aus dem DuoFern Netzwerk ab.
- **2.** Schalten Sie das Netz stromlos, sichern Sie es gegen Wiedereinschalten und prüfen Sie die Anlage auf Spannungsfreiheit.
- **3.** Ziehen Sie das Bedienteil vorsichtig vom Installationsgehäuse ab.
- **4.** Entfernen Sie den Abdeckrahmen.
- **5.** Lösen Sie die Befestigungskrallen des Installationsgehäuses, und ziehen Sie es aus der Unterputzdose heraus.
- **6.** Klemmen Sie das Anschlusskabel vom Installationsgehäuse ab.
- **7.** Sichern Sie die Anschlussstelle gegen Wiedereinschalten und das Anschlusskabel gegen unbeabsichtigte Berührung.

Hiermit erklärt die RADEMACHER Geräte-Elektronik GmbH, dass das DuoFern Raumthermostat 9485 der Richtlinie **2014/53/EU** (**Funkanlagenrichtlinie**) entspricht.

> Der vollständige Text der EU-Konformitätserklärung ist unter der folgenden Internetadresse verfügbar: www.rademacher.de/ce

# **i 25. Zubehör**

**i**

#### **Fernfühler 9485-F**

Art.-Nr. 7000 01 03

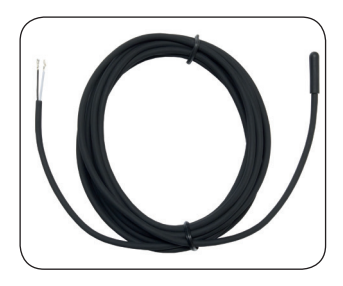

RADEMACHER Geräte-Elektronik GmbH gibt eine 24-monatige Garantie für Neugeräte, die entsprechend der Einbauanleitung montiert wurden. Von der Garantie abgedeckt sind alle Konstruktionsfehler, Materialfehler und Fabrikationsfehler.

Ihre gesetzlichen Gewährleistungsansprüche bleiben von dieser Garantie unberührt.

#### **Ausgenommen von der Garantie sind:**

- Fehlerhafter Einbau oder Installation
- Nichtbeachtung der Einbau- und Bedienungsanleitung
- ◆ Unsachgemäße Bedienung oder Beanspruchung
- ◆ Äußere Einwirkungen wie Stöße, Schläge oder Witterung
- Reparaturen und Abänderungen von dritten, nicht autorisierten Stellen
- ◆ Verwendung ungeeigneter Zubehörteile
- ◆ Schäden durch unzulässige Überspannungen (z. B. Blitzeinschlag )
- ◆ Funktionsstörungen durch Funkfrequenzüberlagerungen und sonstige Funkstörungen

Voraussetzung für die Garantie ist, dass das Neugerät bei einem unserer zugelassenen Fachhändler erworben wurde. Dies ist durch Vorlage einer Rechnungskopie nachzuweisen.

Innerhalb der Garantiezeit auftretende Mängel beseitigt RADEMACHER kostenlos entweder durch Reparatur oder durch Ersatz der betreffenden Teile oder durch Lieferung eines gleichwertigen oder neuen Ersatzgerätes. Durch Ersatzlieferung oder Reparatur aus Garantiegründen tritt keine generelle Verlängerung der ursprünglichen Garantiezeit ein.

#### **RADEMACHER**

Geräte-Elektronik GmbH Buschkamp 7 46414 Rhede (Deutschland) info@rademacher.de www.rademacher.de

#### <span id="page-127-0"></span>**Service:**

Hotline 01807 933-171\* Telefax +49 2872 933-253 service@rademacher.de

\* 30 Sekunden kostenlos, danach 14 ct/Minute aus dem dt. Festnetz bzw. max. 42 ct/Minute aus dem dt. Mobilfunknetz.